# **Content Delivery Network**

# **Perguntas frequentes**

**Edición** 01 **Fecha** 2023-11-30

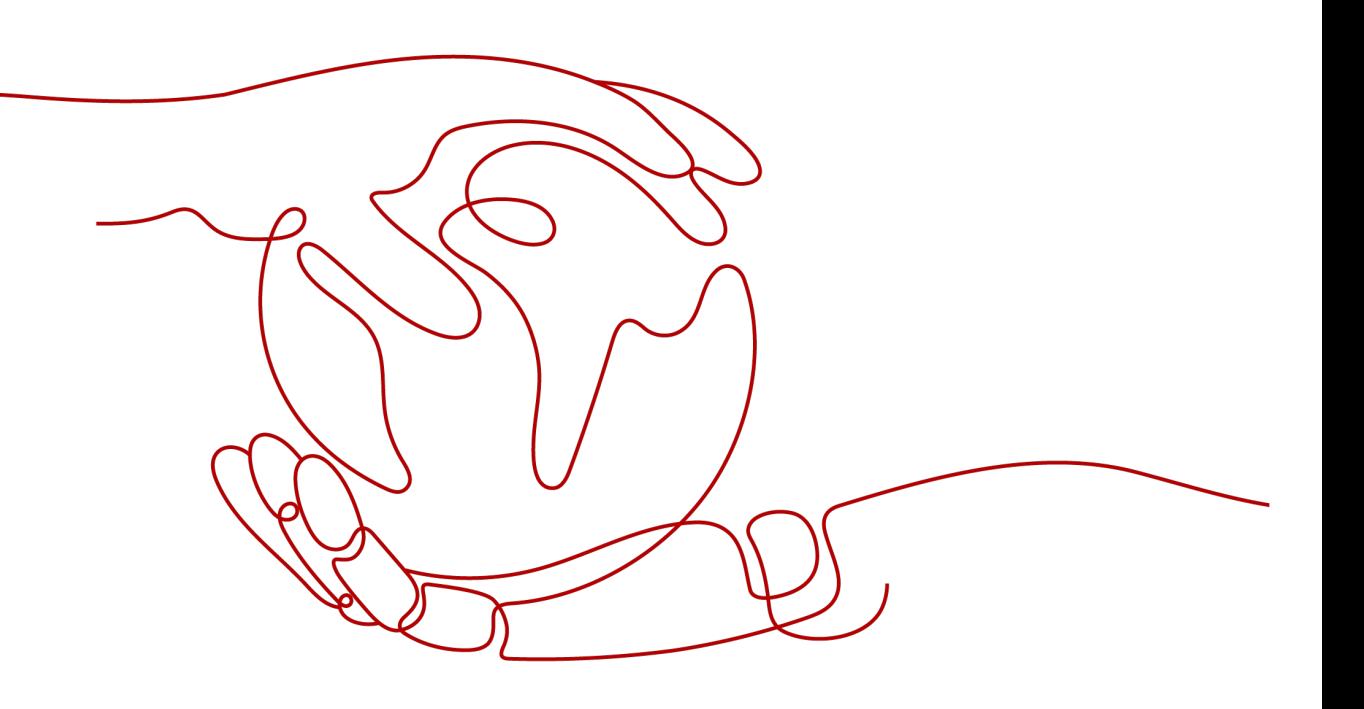

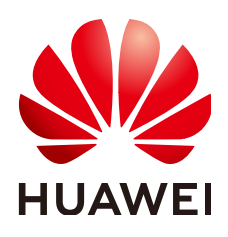

**HUAWEI CLOUD COMPUTING TECHNOLOGIES CO., LTD.**

### **Copyright © Huawei Cloud Computing Technologies Co., Ltd. 2023. Todos los derechos reservados.**

Quedan terminantemente prohibidas la reproducción y/o la divulgación totales y/o parciales del presente documento de cualquier forma y/o por cualquier medio sin la previa autorización por escrito de Huawei Cloud Computing Technologies Co., Ltd.

### **Marcas registradas y permisos**

El logotipo y otras marcas registradas de Huawei pertenecen a Huawei Technologies Co., Ltd. Todas las demás marcas registradas y los otros nombres comerciales mencionados en este documento son propiedad de sus respectivos titulares.

### **Aviso**

Es posible que la totalidad o parte de los productos, las funcionalidades y/o los servicios que figuran en el presente documento no se encuentren dentro del alcance de un contrato vigente entre Huawei Cloud y el cliente. Las funcionalidades, los productos y los servicios adquiridos se limitan a los estipulados en el respectivo contrato. A menos que un contrato especifique lo contrario, ninguna de las afirmaciones, informaciones ni recomendaciones contenidas en el presente documento constituye garantía alguna, ni expresa ni implícita.

Huawei está permanentemente preocupada por la calidad de los contenidos de este documento; sin embargo, ninguna declaración, información ni recomendación aquí contenida constituye garantía alguna, ni expresa ni implícita. La información contenida en este documento se encuentra sujeta a cambios sin previo aviso.

# **Índice**

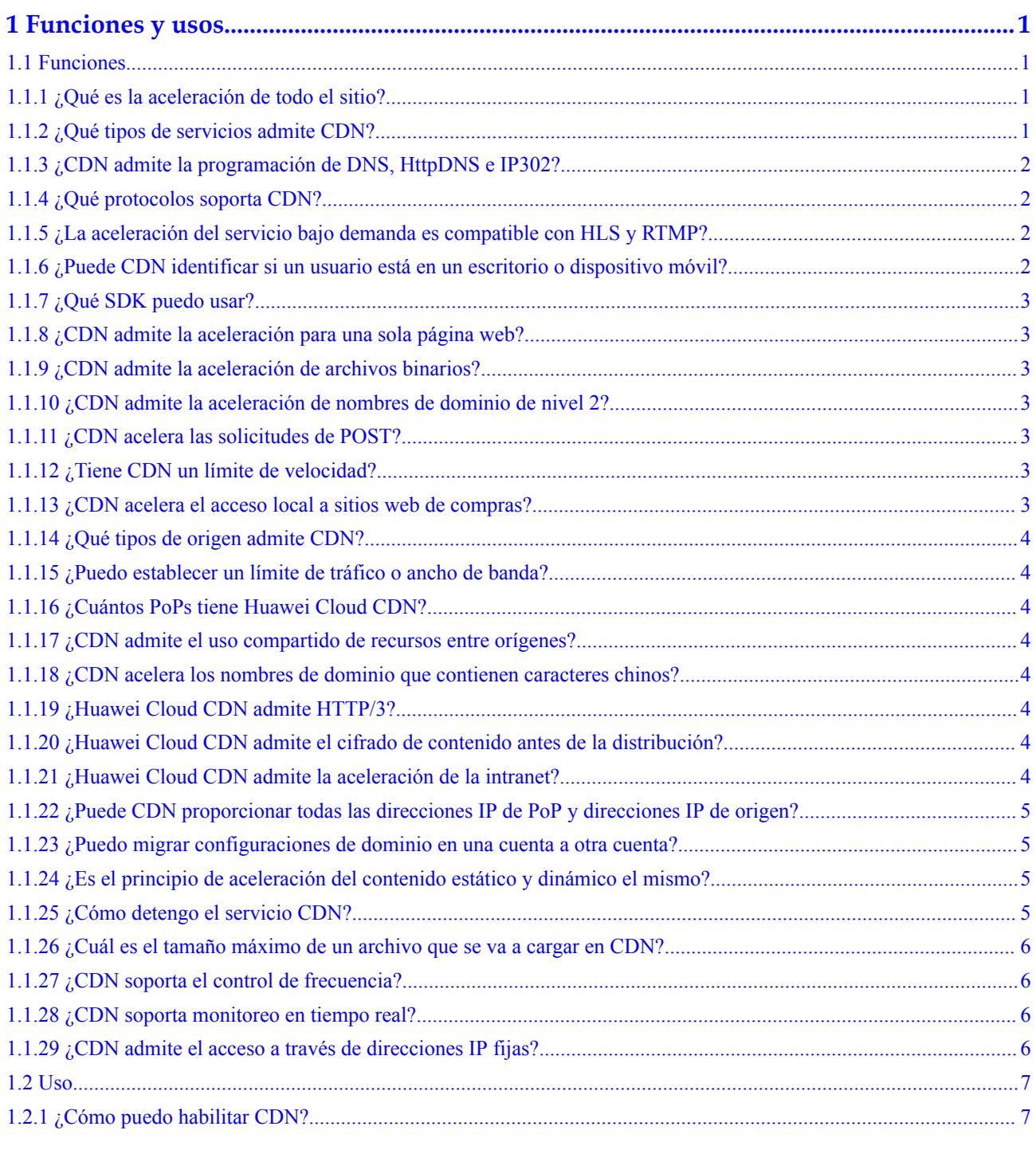

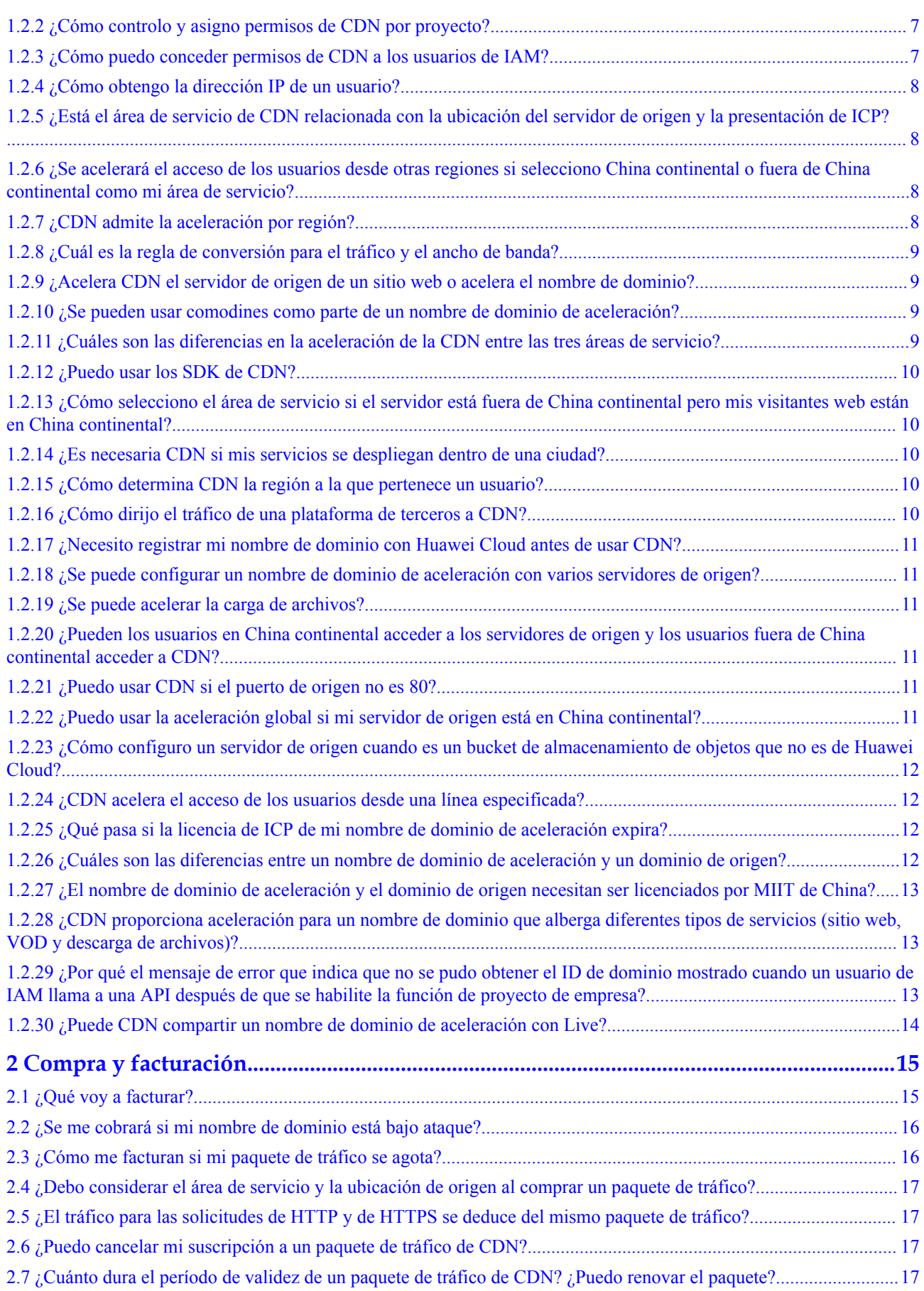

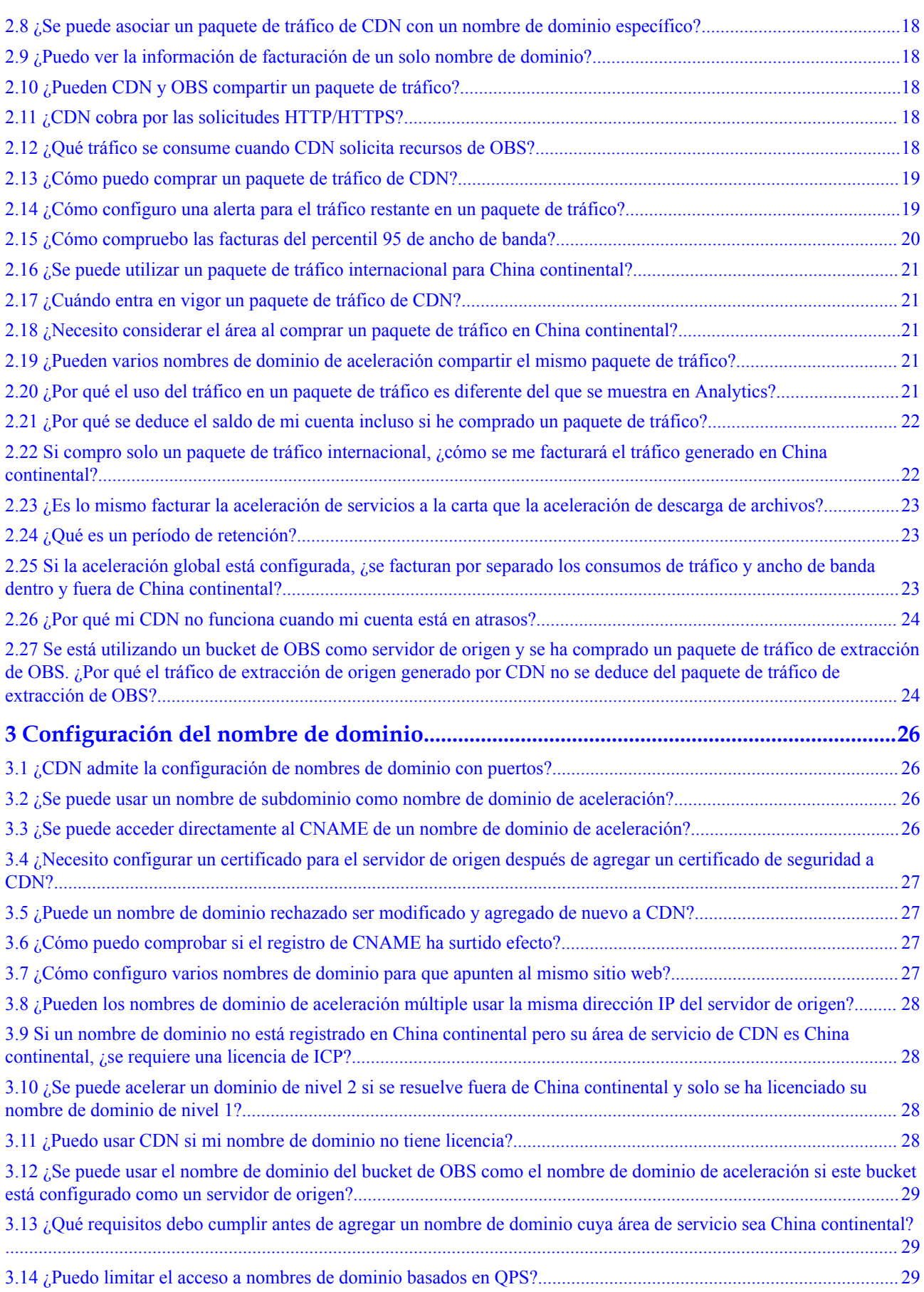

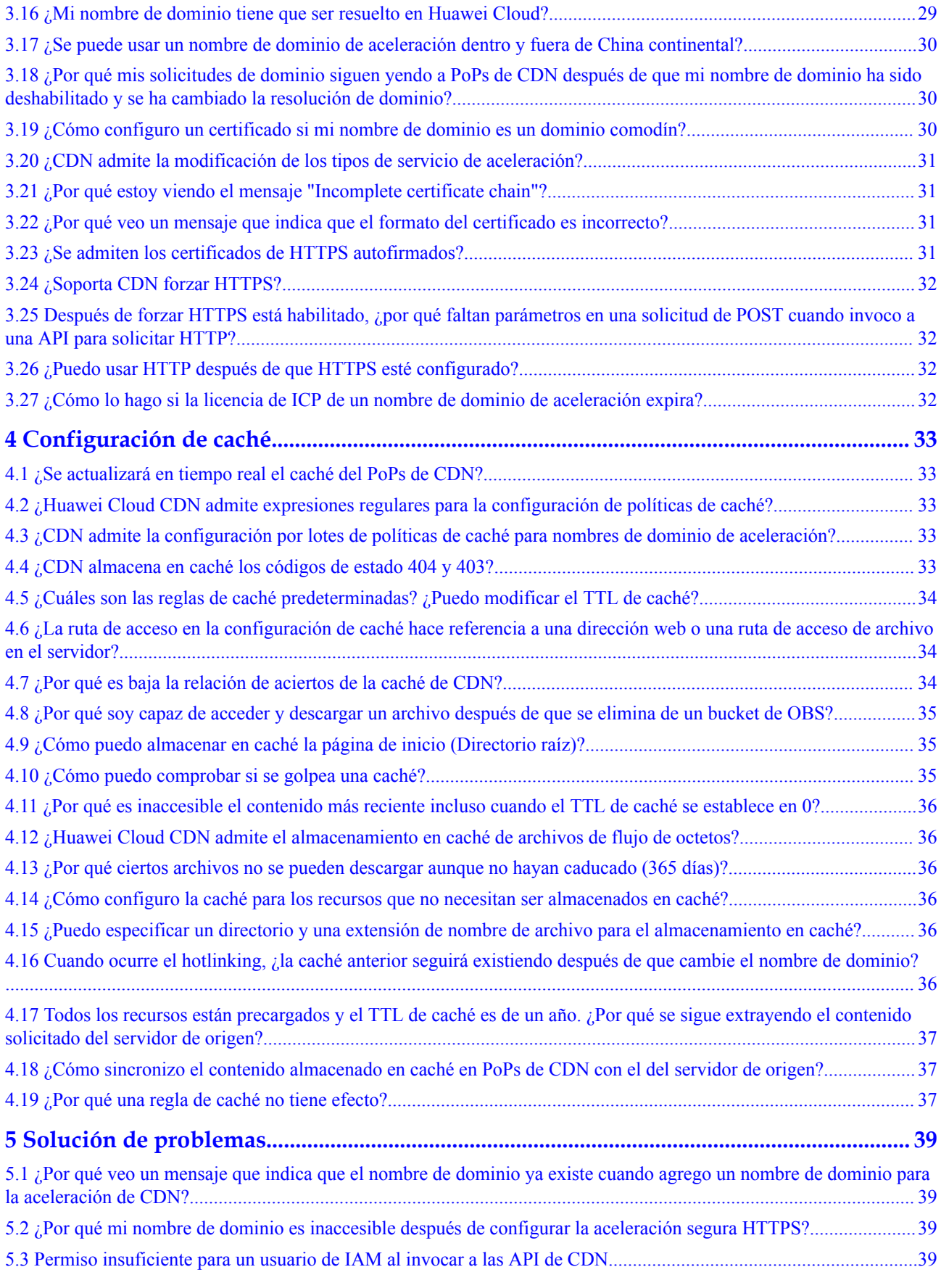

[3.15 ¿Huawei Cloud CDN acelera el contenido redirigido desde VPN?........................................................................... 29](#page-36-0)

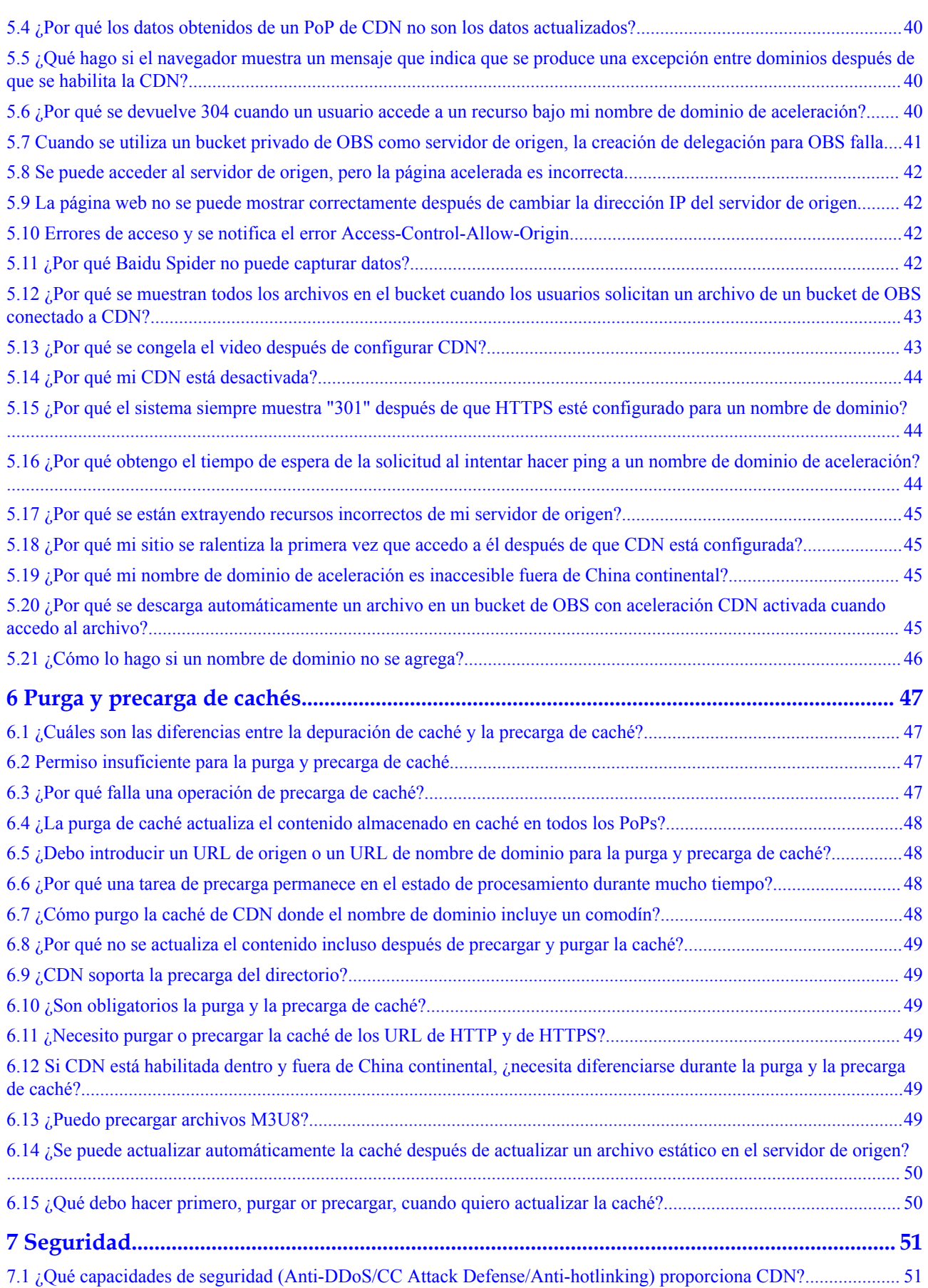

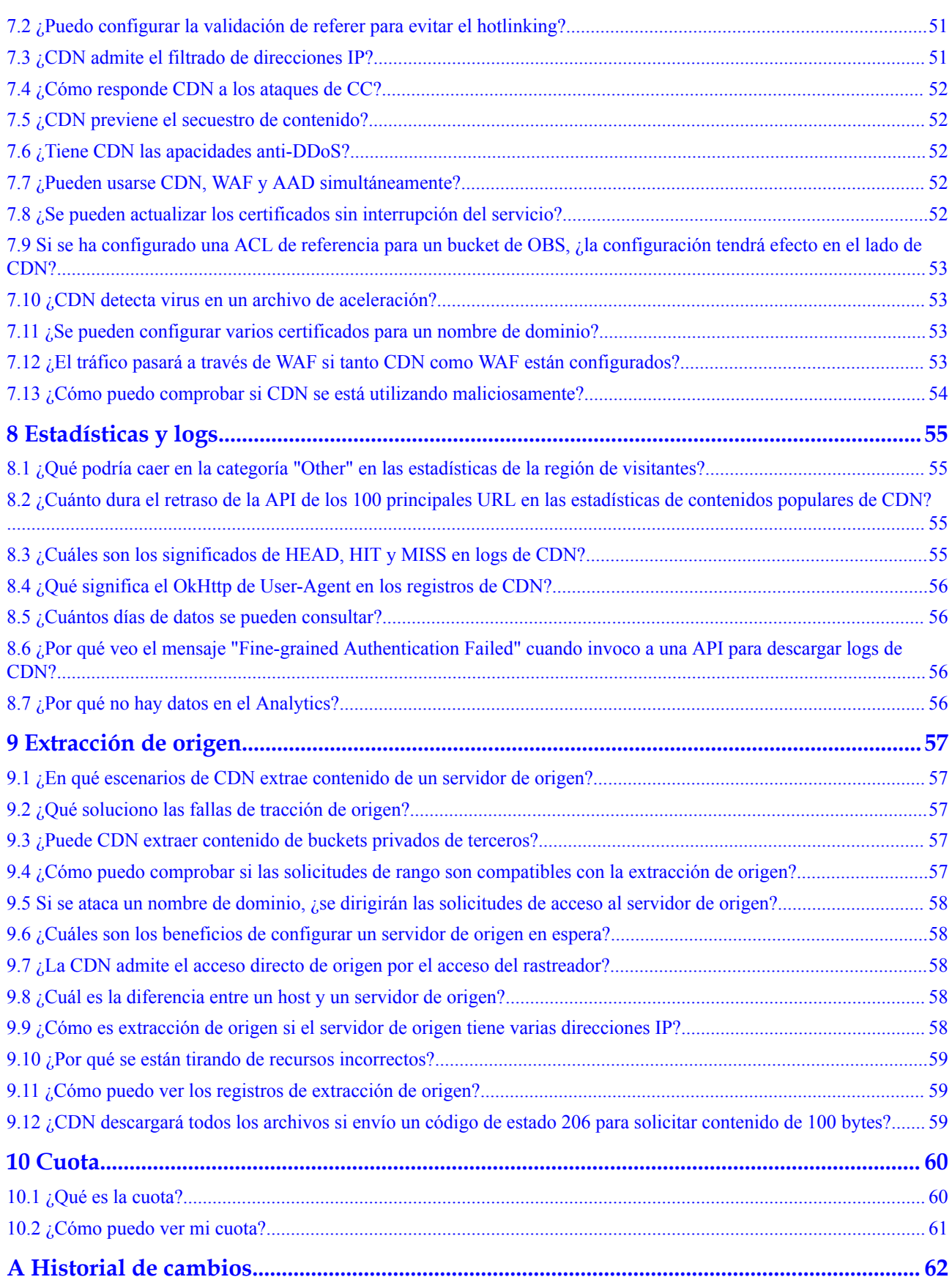

# **1 Funciones y usos**

# <span id="page-8-0"></span>**1.1 Funciones**

# **1.1.1 ¿Qué es la aceleración de todo el sitio?**

La aceleración completa del sitio (WSA) es una buena opción para sitios web que consisten en contenido dinámico y estático y para sitios que involucran un gran número de solicitudes ASP, JSP o PHP.

WSA acelera el contenido dinámico y estático. El contenido estático se puede servir desde puntos de presencia (PoPs) cercanos, mientras que el contenido dinámico se extrae del servidor de origen con la ruta más rápida posible.

Típicamente, WSA carga páginas dinámicas más rápidamente omitiendo rutas congestionadas.

- l Si habilita WSA, además del costo básico, las solicitudes se facturarán (\$0.023 USD para 10,000 solicitudes). Para obtener más información, consulte **[Detalles de precios](https://www.huaweicloud.com/intl/es-us/pricing/index.html#/cdn)**.
- l Puede habilitar WSA para un nombre de dominio en la página **Domains** de la consola de CDN.

# **1.1.2 ¿Qué tipos de servicios admite CDN?**

l Aceleración de sitios web

CDN es perfecto para portales web, plataformas de comercio electrónico, aplicaciones de información y aplicaciones centradas en UGC. Puede acelerar la entrega de imágenes y pequeños archivos HTML, CSS y JS.

l Aceleración de descarga de archivos

CDN es adecuado para sitios web, clientes de juegos y tiendas de aplicaciones que ofrecen servicios de descarga de archivos y herramientas de descarga. Se utiliza en escenarios como descargar paquetes de instalación de juegos y paquetes de aplicaciones, y actualizar la ROM en teléfonos móviles.

l Aceleración del servicio bajo demanda

<span id="page-9-0"></span>Para los clientes que proporcionan servicios audiovisuales bajo demanda, CDN es una necesidad. Los servicios a la carta incluyen educación en línea, intercambio de videos, música o video a la carta y otros contenidos audiovisuales.

l Aceleración de todo el sitio

CDN es una buena opción para sitios web que consisten en contenido dinámico y estático y para sitios que involucran un gran número de solicitudes ASP, JSP o PHP.

Ejemplo:

– Si se requieren tanto la aceleración de servicio bajo demanda como la aceleración de descarga de archivos, solo se puede seleccionar un tipo de servicio para un nombre de dominio de aceleración. Es necesario crear dos nombres de dominio, uno para la aceleración del servicio bajo demanda y el otro para la aceleración de descarga de archivos.

# **1.1.3 ¿CDN admite la programación de DNS, HttpDNS e IP302?**

Sí. CDN admite la programación DNS, HttpDNS e IP302. Puede configurar la programación de DNS usted mismo. Para configurar la programación HttpDNS o IP302, envíe un ticket de servicio.

# **1.1.4 ¿Qué protocolos soporta CDN?**

Nombres de dominio cuya área de servicio está fuera de China continental o global:

- HTTP y HTTPS.
- l WebSocket para nombres de dominio de aceleración de sitios completos (sin las configuraciones especiales).

Nombres de dominio cuya área de servicio es China continental:

- l HTTP y HTTPS para nombres de dominio de aceleración de sitios no completos.
- l HTTP, HTTPS, WebSocket y WSS para nombres de dominio de aceleración de sitios enteros.
	- La aceleración de las solicitudes mediante el protocolo WebSocket está en OBT y está disponible para una prueba gratuita.
	- La aceleración de las solicitudes que utilizan el protocolo de WSS es de valor agregado y actualmente es gratuita. Envíe un ticket de servicio para solicitarlo.

# **1.1.5 ¿La aceleración del servicio bajo demanda es compatible con HLS y RTMP?**

La aceleración del servicio bajo demanda es compatible con el protocolo de HLS pero no es compatible con el protocolo RTMP o FLV.

# **1.1.6 ¿Puede CDN identificar si un usuario está en un escritorio o dispositivo móvil?**

No.

Si un punto de presencia (PoP) de CDN almacena en caché el contenido para dispositivos móviles, cuando un usuario accede a ese contenido, el PoP de CDN sirve directamente el contenido. Si un PoP de CDN almacena en caché el contenido para dispositivos de escritorio, cuando un usuario accede a ese contenido, el PoP de CDN también sirve directamente el contenido. Por lo tanto, el contenido para los dispositivos móviles y el de los dispositivos de escritorio deben distinguirse en el servidor de origen.

# <span id="page-10-0"></span>**1.1.7 ¿Qué SDK puedo usar?**

Actualmente, CDN soporta los SDK de Python, Java, Go, .NET, Node.js y PHP. Para obtener más información sobre los paquetes de desarrollo y los documentos de referencia, consulte la **[Descripción del SDK](https://support.huaweicloud.com/intl/es-us/sdkreference-cdn/es-us_topic_0160101749.html)**.

# **1.1.8 ¿CDN admite la aceleración para una sola página web?**

Sí.

Si desea acelerar algunos recursos en un sitio web, puede establecer un nombre de dominio independiente para estos recursos y, a continuación, configurar la aceleración de CDN para el nombre de dominio.

# **1.1.9 ¿CDN admite la aceleración de archivos binarios?**

Sí. Puede seleccionar la aceleración de descarga para tales requisitos.

# **1.1.10 ¿CDN admite la aceleración de nombres de dominio de nivel 2?**

Sí.

Si un nombre de dominio de nivel 2 necesita aceleración en China continental, su nombre de dominio de nivel 1 debe haber sido licenciado por MIIT. Si el nombre de dominio de nivel 2 solo necesita aceleración fuera de China continental, la licencia no es necesaria.

# **1.1.11 ¿CDN acelera las solicitudes de POST?**

Las solicitudes de POST son solicitudes de interacción dinámica. Si solo ha configurado la aceleración del sitio web, la aceleración de descarga o la aceleración del servicio bajo demanda, CDN no acelera estas solicitudes.

Sin embargo, puede configurar toda la aceleración del sitio si su sitio web contiene una gran cantidad de contenido dinámico. La aceleración de todo el sitio acelera el contenido dinámico y estático. El contenido estático se puede servir desde puntos de presencia (PoPs) cercanos, mientras que el contenido dinámico se extrae del servidor de origen con la ruta más rápida posible.

# **1.1.12 ¿Tiene CDN un límite de velocidad?**

No hay límite de velocidad predeterminado para los nombres de dominio de aceleración. Si tiene estos requisitos, consulte **[Solicitud de limitación de tasa](https://support.huaweicloud.com/intl/es-us/usermanual-cdn/cdn_01_0239.html)**.

# **1.1.13 ¿CDN acelera el acceso local a sitios web de compras?**

No.

Si un sitio de compras utiliza CDN para acelerar su sitio web, sus clientes podrán acceder al sitio web más rápidamente.

# <span id="page-11-0"></span>**1.1.14 ¿Qué tipos de origen admite CDN?**

CDN admite los siguientes tipos de origen: direcciones IP de origen, nombres de dominio de bucket de almacenamiento de objetos y nombres de dominio de origen. Un servidor de origen se puede desplegar en Huawei Cloud, otras nubes o Centros de datos de Internet (IDC). No se requiere la ubicación del servidor de origen.

Si utiliza un bucket de almacenamiento de objetos de un proveedor de servicios no Huawei Cloud como servidor de origen, configure el servidor de origen en la consola de CDN haciendo referencia a **[¿Cómo configuro un servidor de origen cuando es un bucket de](#page-19-0) [almacenamiento de objetos que no es de Huawei Cloud?](#page-19-0)**

# **1.1.15 ¿Puedo establecer un límite de tráfico o ancho de banda?**

Sí. Puede enviar un ticket de servicio para establecer un límite de tráfico o ancho de banda en el backend de CDN.

# **1.1.16 ¿Cuántos PoPs tiene Huawei Cloud CDN?**

Huawei Cloud CDN tiene más de 2000 puntos de presencia (PoPs) en China continental y más de 800 PoPs fuera de China continental.

# **1.1.17 ¿CDN admite el uso compartido de recursos entre orígenes?**

Sí, pero necesita configurarlo en la consola de CDN.

Si solo configura el uso compartido de recursos de origen cruzado en el servidor de origen, se informará de un error al usuario cuando éste solicite contenido de origen cruzado. En este caso, debe agregar el parámetro **Access-Control-Allow-Origin** a la configuración del encabezado HTTP en la consola de CDN. Para obtener más información, consulte **[Configuración de encabezado HTTP \(solicitudes de entre orígenes\)](https://support.huaweicloud.com/intl/es-us/usermanual-cdn/cdn_01_0021.html)**.

# **1.1.18 ¿CDN acelera los nombres de dominio que contienen caracteres chinos?**

 $N_{\Omega}$ 

# **1.1.19 ¿Huawei Cloud CDN admite HTTP/3?**

Sí. HTTP/3 utiliza QUIC. Puede configurar QUIC en la consola de CDN.

# **1.1.20 ¿Huawei Cloud CDN admite el cifrado de contenido antes de la distribución?**

No. CDN solo proporciona la distribución de contenido.

# **1.1.21 ¿Huawei Cloud CDN admite la aceleración de la intranet?**

No.

# <span id="page-12-0"></span>**1.1.22 ¿Puede CDN proporcionar todas las direcciones IP de PoP y direcciones IP de origen?**

No.

Las direcciones IP públicas de los puntos de presencia (PoPs) de CDN cambian de vez en cuando. Por lo tanto, no se pueden proporcionar direcciones IP de PoP y direcciones IP de origen.

# **1.1.23 ¿Puedo migrar configuraciones de dominio en una cuenta a otra cuenta?**

No.

Puede quitar el nombre de dominio de la cuenta existente y agregarlo a la nueva cuenta.

### $\Box$  NOTA

Antes de quitar un nombre de dominio, cambie los servicios de nuevo al servidor de origen para evitar la interrupción del servicio.

# **1.1.24 ¿Es el principio de aceleración del contenido estático y dinámico el mismo?**

No.

- $\bullet$  El contenido estático se almacena en caché en los puntos de presencia de CDN (PoPs) para que los usuarios puedan obtener el contenido del PoP de CDN más cercano.
- $\bullet$  El contenido dinámico (pseudoestático) se extrae directamente del servidor de origen. Tecnologías como el enrutamiento inteligente, la extracción de origen multilínea y la optimización de protocolos se utilizan para acelerar la extracción de origen.

Si su sitio web contiene una gran cantidad de contenido dinámico y pseudo-estático, puede utilizar la aceleración completa del sitio, de modo que CDN puede cargar páginas dinámicas más rápidamente al evitar rutas congestionadas.

# **1.1.25 ¿Cómo detengo el servicio CDN?**

Puede detener el servicio CDN en los dos escenarios siguientes.

<span id="page-13-0"></span>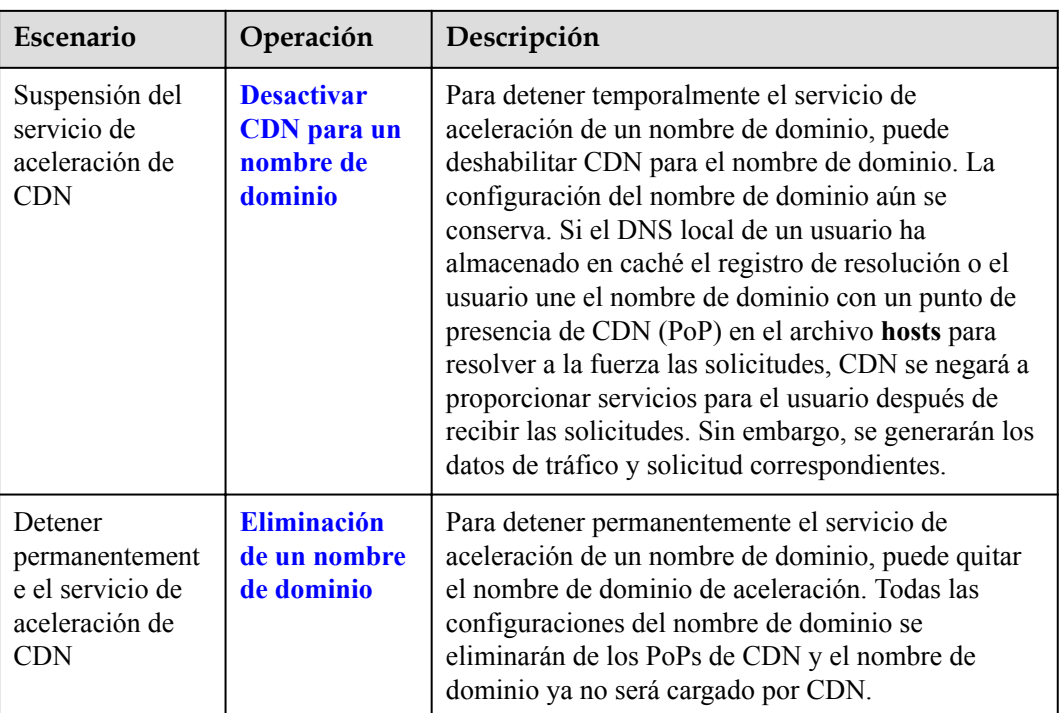

### $\Box$  NOTA

Antes de deshabilitar la CDN para un nombre de dominio o quitar un nombre de dominio, resuelva el nombre de dominio en el servidor de origen para evitar la pérdida de servicio.

# **1.1.26 ¿Cuál es el tamaño máximo de un archivo que se va a cargar en CDN?**

Puede cargar archivos con un tamaño máximo de 300 MB a CDN y se le facturará el tráfico utilizado para cargar archivos.

# **1.1.27 ¿CDN soporta el control de frecuencia?**

No.

## **1.1.28 ¿CDN soporta monitoreo en tiempo real?**

Sí. CDN puede **[reportar datos a Cloud Eye](https://support.huaweicloud.com/intl/es-us/usermanual-cdn/cdn_01_0257.html)** para que pueda ver los datos básicos (como el tráfico, el ancho de banda y los códigos de estado) de los nombres de dominio de su cuenta en tiempo real y establecer alarmas.

# **1.1.29 ¿CDN admite el acceso a través de direcciones IP fijas?**

No. Los puntos de presencia (PoPs) de CDN tienen un gran número de direcciones IP. Las direcciones IP pueden cambiar irregularmente, y los PoPs pueden mantenerse o dejarse desconectar. Las direcciones IP fijas pueden ser inalcanzables en cualquier momento. Acceda a la CDN con la resolución de DNS siguiendo el proceso estándar en **[Pasos iniciales](https://support.huaweicloud.com/intl/es-us/qs-cdn/cdn_01_0072.html)**.

# <span id="page-14-0"></span>**1.2 Uso**

# **1.2.1 ¿Cómo puedo habilitar CDN?**

Para habilitar CDN:

- 1. Registre un ID de HUAWEI y complete la autenticación de nombre real. La autenticación con nombre real no es necesaria si su área de servicio es **Global (Chinese mainland not included)**.
- 2. Compre un paquete de tráfico de CDN para deducir el tráfico generado.

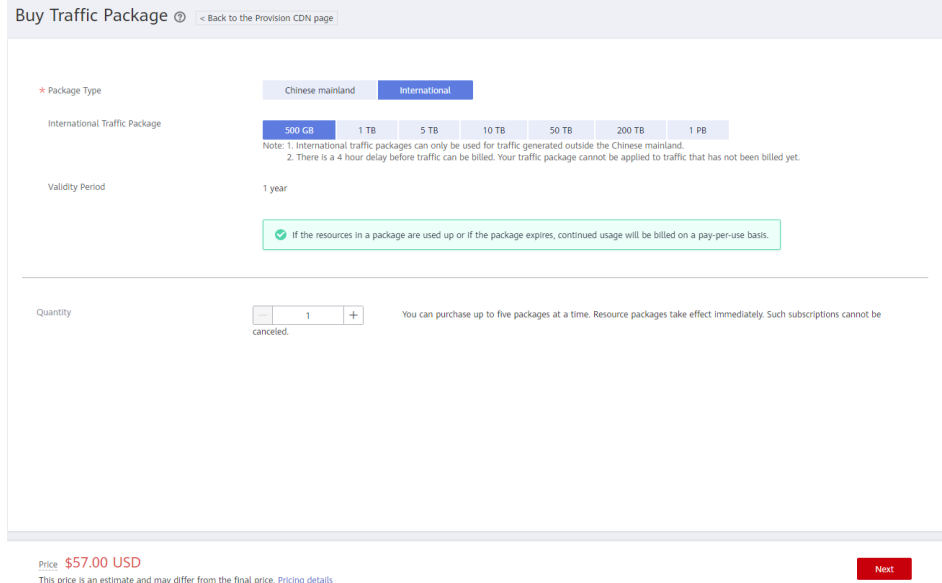

3. Después de comprar un paquete de tráfico, **[habilite CDN](https://support.huaweicloud.com/intl/es-us/qs-cdn/es-us_topic_0064907745.html)**. A continuación, puede utilizar CDN para la aceleración.

# **1.2.2 ¿Cómo controlo y asigno permisos de CDN por proyecto?**

Puede usar proyectos de empresa para asignar permisos de CDN para que los usuarios de cada proyecto puedan usar un nombre de dominio individual.

El servicio de Huawei Cloud Enterprise Management proporciona una gestión unificada de recursos en la nube basada en proyectos empresariales y una gestión de recursos y personal dentro de proyectos empresariales. Los proyectos de empresa pueden ser gestionados por uno o más grupos de usuarios. Puede crear proyectos empresariales de CDN en la consola de Enterprise Management para gestionar sus recursos de dominio de manera centralizada. Para obtener más información, consulte **[Creación de un proyecto de empresa y autorización de](https://support.huaweicloud.com/intl/es-us/usermanual-cdn/cdn_01_0019.html) [grupos de usuarios](https://support.huaweicloud.com/intl/es-us/usermanual-cdn/cdn_01_0019.html)**.

# **1.2.3 ¿Cómo puedo conceder permisos de CDN a los usuarios de IAM?**

Puede usar IAM para implementar la gestión de permisos detallada. IAM proporciona autenticación de identidad, gestión de permisos y control de acceso, lo que le ayuda a acceder de forma segura a sus recursos de Huawei Cloud. Para obtener más información sobre todos los permisos de CDN y cómo conceder permisos a los usuarios de IAM, consulte **[Gestión de](https://support.huaweicloud.com/intl/es-us/productdesc-cdn/cdn_01_0070.html) [permisos](https://support.huaweicloud.com/intl/es-us/productdesc-cdn/cdn_01_0070.html)**.

# <span id="page-15-0"></span>**1.2.4 ¿Cómo obtengo la dirección IP de un usuario?**

Puede obtener la dirección IP de un usuario del valor del encabezado **X-Forwarded-For**. Para obtener más información, consulte **[Obtención de direcciones IP reales de usuarios](https://support.huaweicloud.com/intl/es-us/bestpractice-cdn/cdn_01_0153.html)**.

# **1.2.5 ¿Está el área de servicio de CDN relacionada con la ubicación del servidor de origen y la presentación de ICP?**

### **Área de servicio de CDN y ubicación de origen**

l El área de servicio de un nombre de dominio no tiene nada que ver con la ubicación de origen.

### **Área de servicio de CDN y presentación de ICP**

- Si un nombre de dominio necesita ser licenciado no depende de la región del proveedor de nombres de dominio o el área donde se encuentra el servidor del sitio web. Todo lo que importa es el área de servicio de su nombre de dominio. Si el área de servicio incluye China continental, el nombre de dominio debe ser licenciado por el MIIT antes de ser agregado como un nombre de dominio de aceleración.
- l Si su área de servicio está fuera de China continental, no se requiere la presentación de ICP.

# **1.2.6 ¿Se acelerará el acceso de los usuarios desde otras regiones si selecciono China continental o fuera de China continental como mi área de servicio?**

- l Si seleccione **Chinese mainland**, los usuarios fuera de China continental también pueden acceder a los puntos de presencia (PoPs) de CDN en China continental. Sin embargo, debido a las condiciones de la red transfronteriza, la aceleración no será tan notable como para el acceso desde el interior de China continental. En el peor de los casos, su nombre de dominio puede volverse inaccesible.
- l Si selecciona **Global (Chinese mainland not included)**, los usuarios de China continental también pueden acceder a los PoPs de CDN fuera de China continental. Sin embargo, debido a las condiciones de la red transfronteriza, la aceleración no será tan notable como para el acceso desde el interior de China continental. En el peor de los casos, su nombre de dominio puede volverse inaccesible.

# **1.2.7 ¿CDN admite la aceleración por región?**

No. Sin embargo, puede configurar la configuración de DNS en el proveedor de nombres de dominio para redirigir las solicitudes de una determinada región a los puntos de presencia (PoPs) de CDN, de modo que la aceleración solo se pueda implementar para esta región.

# <span id="page-16-0"></span>**1.2.8 ¿Cuál es la regla de conversión para el tráfico y el ancho de banda?**

- $1 GB = 1024 MB$
- $\bullet$  1 Mbit/s = 1000 kbit/s

# **1.2.9 ¿Acelera CDN el servidor de origen de un sitio web o acelera el nombre de dominio?**

CDN acelera los nombres de dominio. Cuando CDN está habilitada, las solicitudes de acceso a todos los archivos bajo un nombre de dominio de aceleración se dirigirán a los puntos de presencia de CDN (PoPs).

# **1.2.10 ¿Se pueden usar comodines como parte de un nombre de dominio de aceleración?**

Sí. Un comodín, **\***, permite incluir varios nombres de dominio secundarios con el mismo valor. Todos estos nombres de dominio secundarios apuntan a la misma dirección IP. Por ejemplo, si agrega **\*.test.com** a CDN como nombre de dominio de aceleración y lo resuelve en el registro de CNAME proporcionado por CDN, la aceleración de CDN se aplicará a todos los nombres de dominio de nivel 2 bajo **\*.test.com** como, por ejemplo, **a.test.com** de forma predeterminada. Sin embargo, la aceleración de CDN no se aplicará a los nombres de dominio de nivel 3 como **b.a.test.com**.

Las siguientes son las reglas para agregar comodines a los nombres de dominio:

- l Si agrega un comodín a un nombre de dominio para una cuenta en particular, no puede agregar ninguno de los nombres de dominio de nivel 2 bajo ese nombre de dominio a otras cuentas.
- l Se le facturará el servicio de aceleración proporcionado a todos los nombres de dominio de nivel 2 bajo un nombre de dominio comodín. Si hay varios nombres de dominio de nivel 2, la facturación se basará en el tráfico generado por el nombre de dominio con el comodín, no en cada uno de los nombres de dominio de nivel 2.

Puede iniciar sesión en la consola de CDN, elegir **Domains** en el panel de navegación y hacer clic en **Add Domain Name** para configurar un nombre de dominio comodín.

# **1.2.11 ¿Cuáles son las diferencias en la aceleración de la CDN entre las tres áreas de servicio?**

La única diferencia es que los puntos de presencia (PoPs) que proporcionan servicios de aceleración se localizan en diferentes áreas.

l Aceleración en China continental:

Solo PoPs en China continental proporciona servicios de aceleración para su nombre de dominio de aceleración. Los usuarios pueden acceder al PoPs más cercano en China continental. PoPs fuera de China continental no proporcionan el servicio de aceleración.

l Aceleración fuera de China continental:

Solo PoPs fuera de China continental proporciona servicios de aceleración para su nombre de dominio de aceleración. Los usuarios pueden acceder al PoPs más cercano fuera de China continental. Los PoPs en China continental no proporcionan el servicio de aceleración.

<span id="page-17-0"></span>l Aceleración global: Tanto PoPs fuera como en China continental proporcionan servicios de aceleración para su nombre de dominio, para que los usuarios puedan obtener lo que quieren del PoP cercano.

### $\Box$  NOTA

**Outside Chinese mainland** indica países y regiones que no son China continental, incluido Hong Kong (China), Macao (China) y Taiwán (China).

# **1.2.12 ¿Puedo usar los SDK de CDN?**

No. Los SDK de CDN no están disponibles para los usuarios de Huawei Cloud (internacional).

# **1.2.13 ¿Cómo selecciono el área de servicio si el servidor está fuera de China continental pero mis visitantes web están en China continental?**

Le recomendamos que seleccione **Chinese mainland** como el **Service Area**.

Porque:

- l Si los usuarios de China continental acceden a su nombre de dominio, los usuarios son redirigidos a los puntos de presencia (PoPs) de CDN cercanos. Ellos experimentarán una notable aceleración.
- l Si los usuarios fuera de China continental acceden a su nombre de dominio, también son redirigidos a PoPs CDN en China continental porque su área de servicio es China continental. La aceleración no será tan notable como lo es para el acceso desde el interior de China continental. En el peor de los casos, su nombre de dominio puede volverse inaccesible.

# **1.2.14 ¿Es necesaria CDN si mis servicios se despliegan dentro de una ciudad?**

Sí. CDN tiene diferentes líneas. Los portadores tienen sus propios puntos de presencia (PoPs). El uso de CDN para almacenar en caché recursos estáticos en diferentes PoPs puede aliviar la presión sobre su servidor de origen y mejorar la experiencia del usuario.

# **1.2.15 ¿Cómo determina CDN la región a la que pertenece un usuario?**

Huawei Cloud CDN utiliza el Local Domain Name Server (LDNS) para determinar la región a la que pertenece un usuario.

# **1.2.16 ¿Cómo dirijo el tráfico de una plataforma de terceros a CDN?**

Agregue su nombre de dominio a CDN. Pruebe su nombre de dominio antes de agregar un registro de CNAME. Para obtener más información, consulte **[Probar el nombre de dominio](https://support.huaweicloud.com/intl/es-us/qs-cdn/cdn_01_0061.html)**. Después de que la prueba se realice correctamente, agregue el registro de CNAME proporcionado por CDN a los registros de DNS de su dominio. Para obtener más información, consulte **[Configuración de un registro de CNAME](https://support.huaweicloud.com/intl/es-us/qs-cdn/cdn_01_0048.html)**.

# <span id="page-18-0"></span>**1.2.17 ¿Necesito registrar mi nombre de dominio con Huawei Cloud antes de usar CDN?**

Si su nombre de dominio tiene un número de licencia de ICP, puede usar directamente CDN.

# **1.2.18 ¿Se puede configurar un nombre de dominio de aceleración con varios servidores de origen?**

Sí.

Puede configurar dos servidores de origen en modo primario/en espera. Se selecciona un servidor de origen como servidor de origen primario y el otro como servidor en espera. Para obtener más información, consulte **[Configuración del servidor de origen](https://support.huaweicloud.com/intl/es-us/usermanual-cdn/es-us_topic_0064907810.html)**.

# **1.2.19 ¿Se puede acelerar la carga de archivos?**

Puede utilizar la aceleración de todo el sitio para acelerar la carga de archivos. La aceleración de todo el sitio utiliza la tecnología de aceleración dinámica para seleccionar de forma inteligente la ruta óptima a su servidor de origen. La aceleración de todo el sitio también aprovecha la transmisión de la red interna para una carga de archivos más rápida.

# **1.2.20 ¿Pueden los usuarios en China continental acceder a los servidores de origen y los usuarios fuera de China continental acceder a CDN?**

Si su servidor de DNS admite la resolución de DNS específica de la región, puede configurar la configuración de DNS de la siguiente manera:

- 1. Agregue un nombre de dominio fuera de China continental. La dirección de origen se establece en la dirección IP o el nombre de dominio de su servidor.
- 2. Resuelve nombres de dominio por región.
	- Las solicitudes de China continental son redirigidas a la dirección IP del servidor indicada por el registro A.
	- Las solicitudes desde fuera de China continental son redirigidas a la dirección indicada por el registro de CNAME.

# **1.2.21 ¿Puedo usar CDN si el puerto de origen no es 80?**

Sí. El puerto de origen es personalizable. Puede modificar el puerto de origen en la consola de CDN. Para obtener más información, consulte **[Modificación de los detalles del servidor de](https://support.huaweicloud.com/intl/es-us/usermanual-cdn/es-us_topic_0064907810.html) [origen](https://support.huaweicloud.com/intl/es-us/usermanual-cdn/es-us_topic_0064907810.html)**.

# **1.2.22 ¿Puedo usar la aceleración global si mi servidor de origen está en China continental?**

Sí.

El área de servicio de un nombre de dominio no tiene nada que ver con la ubicación del servidor de origen. Si desea utilizar la aceleración global, seleccione **Global** para **Service Area** al agregar un nombre de dominio.

# <span id="page-19-0"></span>**1.2.23 ¿Cómo configuro un servidor de origen cuando es un bucket de almacenamiento de objetos que no es de Huawei Cloud?**

- 1. Obtenga el nombre de dominio de tu bucket. Agregue un nombre de dominio en la consola de CDN, establezca **Origin Server Address** en **Domain name** e introduzca el nombre de dominio del bucket obtenido.
- 2. De forma predeterminada, el host de extracción de origen es el nombre de dominio de aceleración. Si configura un bucket de almacenamiento de objetos como servidor de origen, cambie el host por el nombre de dominio de ese bucket de almacenamiento de objetos. De lo contrario, la extracción de origen fallará.

# **1.2.24 ¿CDN acelera el acceso de los usuarios desde una línea especificada?**

No.

Entre todas las solicitudes de su nombre de dominio, CDN no puede acelerar el acceso desde una línea específica, por ejemplo, China Telecom.

# **1.2.25 ¿Qué pasa si la licencia de ICP de mi nombre de dominio de aceleración expira?**

### **Impactos**

- 1. Si obtiene una nueva licencia antes de que caduque la original, su servicio de CDN no se verá afectado.
- 2. Si una licencia ha caducado y no ha obtenido una nueva licencia, CDN prohíbe el nombre de dominio y el servicio de aceleración para ello.

### **Soluciones**

- 1. Solicite una nueva licencia al Ministerio de Industria y Tecnologías de la Información (MIIT).
- 2. Haga que revise su nombre de dominio.

Después de que su nombre de dominio haya revisado, puede habilitar CDN para el nombre de dominio. Puede aplicar para revisar el nombre de dominio en la consola de CDN. Para obtener más información, consulte **[Revisión de un nombre de dominio](https://support.huaweicloud.com/intl/es-us/usermanual-cdn/cdn_01_0078.html)**.

# **1.2.26 ¿Cuáles son las diferencias entre un nombre de dominio de aceleración y un dominio de origen?**

- l Se proporciona un nombre de dominio de aceleración para la aceleración, es decir, el nombre de dominio al que acceden los usuarios.
- l Un dominio de origen corresponde a la dirección IP del servidor. Se accede por CDN durante la extracción de origen.

El nombre de dominio de aceleración y el dominio de origen no pueden ser iguales. Cuando un usuario accede al nombre de dominio de aceleración de un recurso de sitio web pero no está almacenado en caché, CDN tendrá que extraer el recurso del servidor de origen. Si el dominio de origen es el mismo que el nombre de dominio de aceleración, la solicitud del

usuario se dirigirá repetidamente a los puntos de presencia de CDN (PoPs), y los PoPs CDN no podrán obtener contenido del servidor de origen.

# <span id="page-20-0"></span>**1.2.27 ¿El nombre de dominio de aceleración y el dominio de origen necesitan ser licenciados por MIIT de China?**

- l Un nombre de dominio de aceleración cuya área de servicio sea **Chinese mainland** o **Global** debe estar autorizado por el MIIT.
- l Un nombre de dominio de aceleración cuya área de servicio sea **Global (Chinese mainland not included)** no necesita ser licenciado por el MIIT.
- l El dominio de origen no necesita ser licenciado, pero debe ser accesible a través de Internet. (Se recomienda que el dominio de origen sea licenciado por el MIIT también.)

# **1.2.28 ¿CDN proporciona aceleración para un nombre de dominio que alberga diferentes tipos de servicios (sitio web, VOD y descarga de archivos)?**

Sí, pero la aceleración no será notable. Se recomienda que los diferentes tipos de páginas usen diferentes nombres de dominio para la aceleración.

Por ejemplo, coloque el contenido de VOD en http://video.example.com y el contenido de video en el http://file.example.com y, a continuación, aplique CDN por separado a los dos dominios diferentes.

# **1.2.29 ¿Por qué el mensaje de error que indica que no se pudo obtener el ID de dominio mostrado cuando un usuario de IAM llama a una API después de que se habilite la función de proyecto de empresa?**

El administrador de la cuenta solo concede los permisos de un proyecto de empresa al usuario de IAM, por lo que el usuario de IAM no puede obtener el ID de dominio de la cuenta y se muestra el siguiente mensaje de error cuando el usuario de IAM invoca a una API.

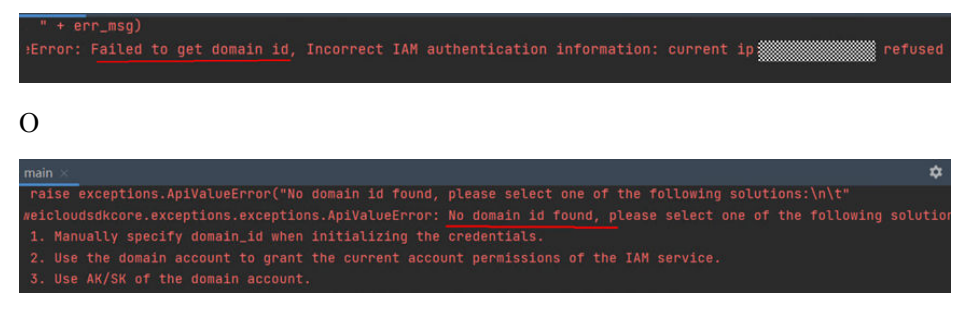

En este caso, inicie sesión en la consola como administrador de la cuenta y obtenga el ID de dominio de la cuenta. Lleve el parámetro **domainId** al invocar a una API como usuario IAM.

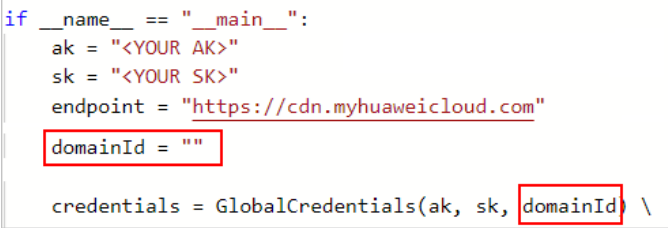

# <span id="page-21-0"></span>**1.2.30 ¿Puede CDN compartir un nombre de dominio de aceleración con Live?**

No. Live y CDN comparten puntos de presencia (PoPs). Si su nombre de dominio se ha agregado a Live, utilice otro nombre de dominio para la aceleración de CDN.

# **2 Compra y facturación**

# <span id="page-22-0"></span>**2.1 ¿Qué voy a facturar?**

### Se le facturará por:

- l Tráfico generado por el acceso del usuario a los puntos de presencia de CDN (PoPs). CDN no cobra ninguna solicitud de extracción de origen.
- l Tráfico para obtener contenido del servidor de origen que es un bucket de almacenamiento de objetos.

Facturación en el lado de CDN:

l Puede optar por ser facturado por tráfico, ancho de banda máximo, ancho de banda percentil 95 o ancho de banda máximo diario promedio. También puede comprar paquetes de tráfico económicos. Para obtener más información, véase la **[Facturación](https://support.huaweicloud.com/intl/es-us/price-cdn/cdn_01_0155.html)**.

Facturación en el lado de OBS:

l OBS proporciona paquetes de extracción de origen para CDN. Puedes comprar un paquete para pagar el tráfico incurrido para extraer contenido de un bucket de OBS.

### $\Box$  NOTA

Asegúrese de que el paquete de extracción de origen comprado y su bucket de OBS estén en la misma región. Si se encuentran en diferentes regiones, debe comprar un nuevo paquete de extracción de origen en la región donde se localiza el bucket.

Recuperación previa de caché:

l La precarga de caché es una simulación de extracción de origen. El tráfico o el ancho de banda consumidos durante la precarga de caché no es facturado por CDN, sino que es facturado por otros servicios según la configuración del servidor de origen. Por ejemplo, si su servidor de origen es un bucket de OBS, OBS le facturará por el tráfico generado durante la extracción de origen.

Los servicios de CDN se suspenderán si tiene un saldo pendiente de pago. Recargue su cuenta de manera oportuna para asegurarse de que sus servicios no se interrumpan.

# <span id="page-23-0"></span>**2.2 ¿Se me cobrará si mi nombre de dominio está bajo ataque?**

Sí. Se facturará el tráfico o el ancho de banda consumido.

Si un nombre de dominio está bajo ataque y los ataques afectan a otros usuarios de CDN o representan riesgos para CDN, CDN prohibirá el nombre de dominio, cambiará su estado a **Disabled** y deshabilitará el servicio de aceleración para él. No se puede acceder al nombre de dominio, pero se conserva su configuración. Cuando el ataque se detenga, comuníquese con el servicio de atención al cliente para desbansar el nombre de dominio.

Soluciones

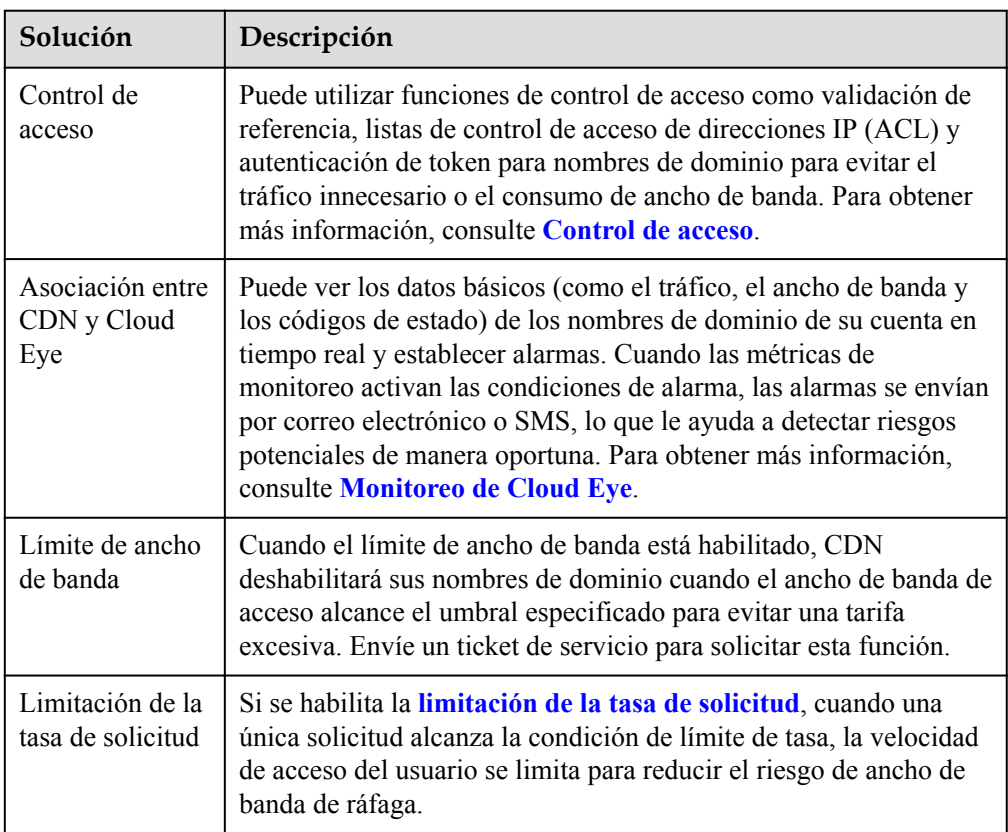

### $\Box$  NOTA

Para garantizar la integridad de los datos y la precisión de las facturas, generalmente se genera una factura después de que finaliza un ciclo de facturación. Por lo tanto, el tiempo de facturación es posterior al tiempo en que se consumen los recursos, y el consumo de recursos no puede reflejarse en tiempo real con las facturas. Esto se debe a la arquitectura distribuida de los puntos de presencia CDN (PoPs).

# **2.3 ¿Cómo me facturan si mi paquete de tráfico se agota?**

Se le facturará sobre una base de pago por uso si su paquete de tráfico se agota o caduca y las tarifas se deducirán del saldo de su cuenta.

# <span id="page-24-0"></span>**2.4 ¿Debo considerar el área de servicio y la ubicación de origen al comprar un paquete de tráfico?**

- l No es necesario tener en cuenta la ubicación de origen.
- Los paquetes de tráfico de CDN se clasifican por área de servicio.
	- Un paquete de tráfico de China continental se utiliza para el tráfico generado en China continental.
	- Un paquete de tráfico internacional se utiliza para el tráfico generado fuera de China continental.

# **2.5 ¿El tráfico para las solicitudes de HTTP y de HTTPS se deduce del mismo paquete de tráfico?**

Sí. Se utiliza un paquete de tráfico para deducir el tráfico consumido, independientemente del tipo de acceso.

# **2.6 ¿Puedo cancelar mi suscripción a un paquete de tráfico de CDN?**

No.

# **2.7 ¿Cuánto dura el período de validez de un paquete de tráfico de CDN? ¿Puedo renovar el paquete?**

CDN proporciona dos tipos de paquetes de tráfico: seis meses y un año. El tráfico llega a su cuenta a la vez. El tráfico que no se agote dentro del período de validez será descartado. Un paquete de tráfico CDN se puede utilizar para todos los nombres de dominio de su cuenta. Los paquetes de tráfico entran en vigor inmediatamente después de la compra y no pueden darse de baja.

### **Renovación**

Puede renovar un paquete de tráfico antes de que caduque o cuando el recurso esté en el período de gracia o de retención. Actualmente, los paquetes de tráfico no admiten la renovación automática.

### **Procedimiento**

1. Inicie sesión en la **[consola de Huawei Cloud](https://console-intl.huaweicloud.com/?locale=en-us)**. Elija **Service List** > **Content Delivery & Edge Computing** > **Content Delivery Network**.

Se muestra la consola de CDN.

- 2. En la barra de menús superior, elija **Billing Center** > **Renewal**.
- 3. En la página **Renewals**, renueve un paquete de tráfico o cómprelo de nuevo.
	- Renovarlo para ampliar su período de validez o restaurar la cuota cuando expire. Para obtener más información, consulte **[Reglas de renovación](https://support.huaweicloud.com/intl/es-us/usermanual-billing/es-us_topic_0133547095.html)**.

– Comprarlo de nuevo y definir su período de validez. Para obtener más información, consulte **[Comprar de nuevo](https://support.huaweicloud.com/intl/es-us/usermanual-billing/renewals_topic_30000001.html)**.

# <span id="page-25-0"></span>**2.8 ¿Se puede asociar un paquete de tráfico de CDN con un nombre de dominio específico?**

No. Todos los nombres de dominio de su cuenta comparten el paquete de tráfico de CDN.

Cuando elige la facturación basada en tráfico y ha comprado un paquete de tráfico, el consumo de tráfico de todos los nombres de dominio de su cuenta se deducirá del paquete de tráfico.

# **2.9 ¿Puedo ver la información de facturación de un solo nombre de dominio?**

No. CDN emite facturas por tenant. Sin embargo, **Analytics** puede ver el tráfico o el uso de ancho de banda de los nombres de dominio bajo un tenant. Inicie sesión en la consola de CDN, elija **Analytics** > **Traffic** en el panel de navegación y vea los detalles en el área **Domain Name Traffic/Bandwidth Utilization**.

# **2.10 ¿Pueden CDN y OBS compartir un paquete de tráfico?**

No.

CDN y OBS son dos productos diferentes. Sus opciones de facturación y precios son diferentes.

# **2.11 ¿CDN cobra por las solicitudes HTTP/HTTPS?**

Si ha habilitado la aceleración de todo el sitio, los elementos de facturación incluyen el tráfico o el ancho de banda y el número de solicitudes. Para obtener más información sobre el precio, consulte la **[Facturación](https://support.huaweicloud.com/intl/es-us/price-cdn/cdn_01_0155.html)**.

Precio para la aceleración de todo el sitio = Precio básico (por tráfico o ancho de banda) + Facturación de las solicitudes de los usuarios al sistema (incluidas las solicitudes HTTP y HTTPS)

Otros servicios de aceleración, como la aceleración de sitios web y la aceleración de descarga de archivos, solo generan tarifas básicas (tarifas de tráfico o ancho de banda), incluso cuando se configuran certificados de HTTPS.

# **2.12 ¿Qué tráfico se consume cuando CDN solicita recursos de OBS?**

Si se usa OBS como servidor de origen, el tráfico consumido por CDN para solicitar recursos de OBS es tráfico de extracción de origen, que es facturado por OBS. Véase **[Figura 2-1](#page-26-0)**.

### <span id="page-26-0"></span>**Figura 2-1** Tráfico saliente

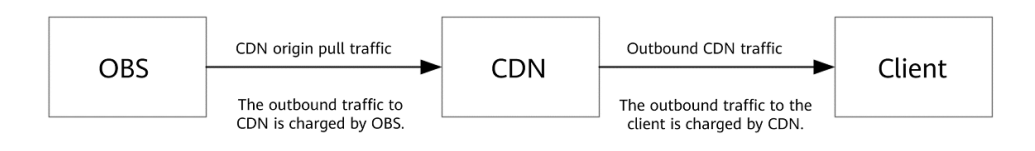

# **2.13 ¿Cómo puedo comprar un paquete de tráfico de CDN?**

Si seleccionó la facturación basada en el tráfico cuando se habilitó CDN, puede comprar paquetes de tráfico en la consola de CDN.

- 1. Inicie sesión en la **[consola de Huawei Cloud](https://console-intl.huaweicloud.com/?locale=en-us)**. Elija **Service List** > **Content Delivery & Edge Computing** > **Content Delivery Network**. Se muestra la consola de CDN.
	-
- 2. En el área derecha de la página **Dashboard**, haga clic en **Buy Traffic Package** en el área **Remaining Traffic**.
- 3. Compre paquetes de tráfico basados en sus necesidades.

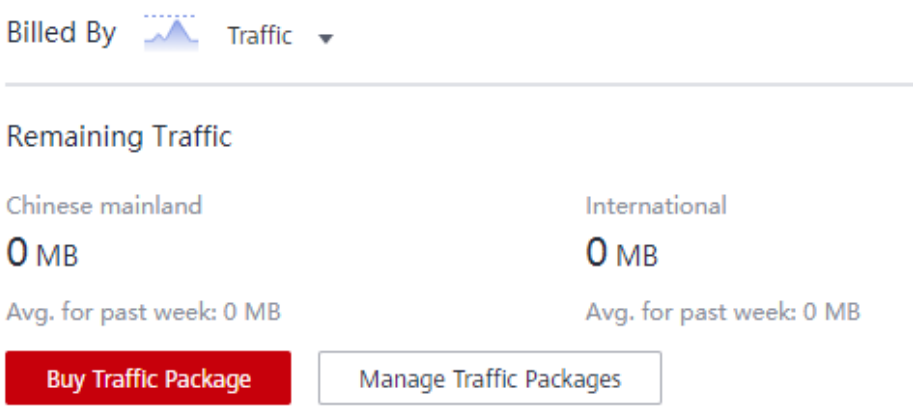

# **2.14 ¿Cómo configuro una alerta para el tráfico restante en un paquete de tráfico?**

### **Procedimiento**

- 1. Inicie sesión en **[consola de Huawei Cloud](https://console-intl.huaweicloud.com/?locale=en-us)** y vaya a **Billing Center**.
- 2. En el panel de navegación, elija **Resource Packages**.
- 3. Haga clic en **Usage Alert**. En el cuadro de diálogo que se muestra, habilite el modificador **Enable/Disable** y establezca un umbral de uso restante.

<span id="page-27-0"></span>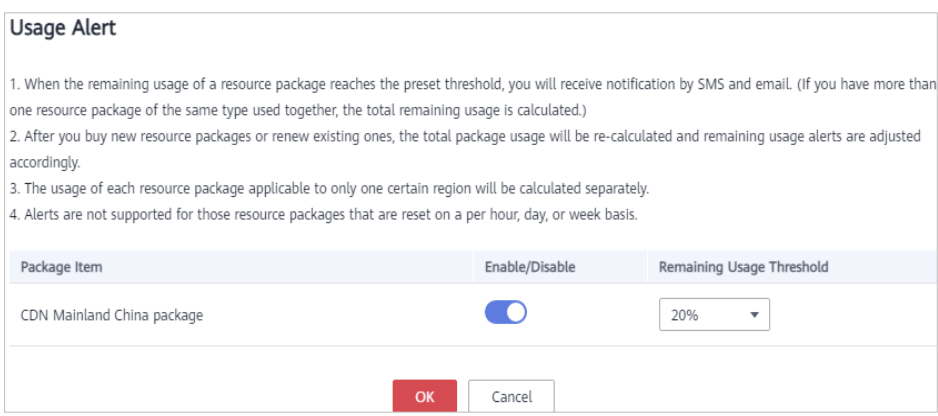

4. Haga clic en **OK**.

# **2.15 ¿Cómo compruebo las facturas del percentil 95 de ancho de banda?**

- 1. Inicie sesión en **[Centro de facturación](https://account-intl.huaweicloud.com/usercenter/?locale=en-us)** y elija **Billing** > **Usage Details** en el panel de navegación.
- 2. Establezca **Service Type** en **Content Delivery Network (CDN)**, seleccione una hora junto a **Used**, establezca **Usage Type** en **95Peak** y haga clic en **Export**. **Figura 2-2** muestra el resultado de la exportación.

### **Figura 2-2** Datos exportados

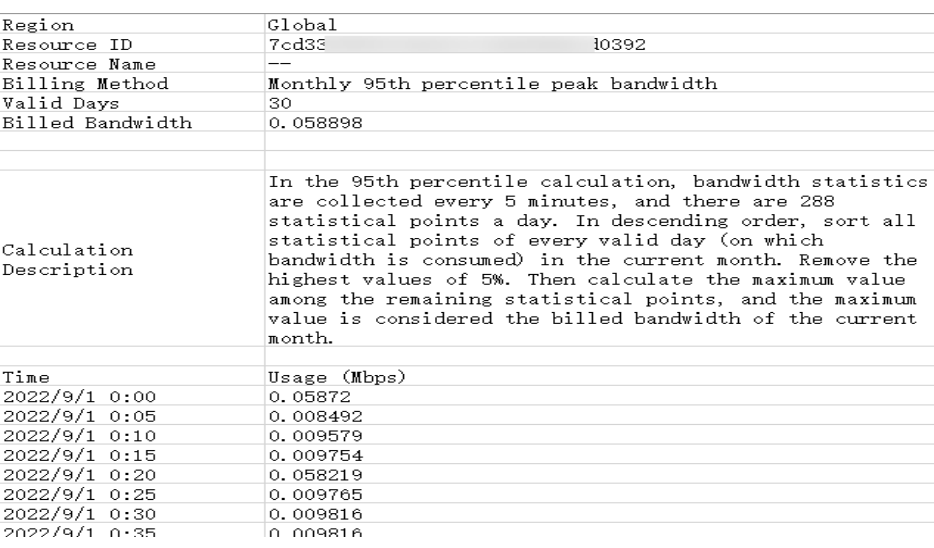

### $\Box$  NOTA

- l Para obtener detalles sobre el modo de facturación de pago por uso y las reglas de CDN, consulte **[Conceptos de facturación](https://support.huaweicloud.com/intl/es-us/price-cdn/cdn_01_0155.html)**.
- l Este método solo se aplica a los clientes de CDN con pago mensual.

# <span id="page-28-0"></span>**2.16 ¿Se puede utilizar un paquete de tráfico internacional para China continental?**

No.

Usted necesita **[comprar](https://account-intl.huaweicloud.com/usercenter/?locale=en-us#/commonbuy/cdnCloud)** un paquete de tráfico de China continental si el área de servicio de su nombre de dominio es China continental.

# **2.17 ¿Cuándo entra en vigor un paquete de tráfico de CDN?**

Entra en vigor inmediatamente después de la compra y no se puede cancelar la suscripción.

# **2.18 ¿Necesito considerar el área al comprar un paquete de tráfico en China continental?**

No. Si tiene un paquete de tráfico en China continental, puede deducir el tráfico generado por todos los puntos de presencia (PoPs) en China continental.

# **2.19 ¿Pueden varios nombres de dominio de aceleración compartir el mismo paquete de tráfico?**

Sí.

Después de comprar un paquete de tráfico de CDN, todos los nombres de dominio de su cuenta pueden usar tráfico del mismo paquete.

# **2.20 ¿Por qué el uso del tráfico en un paquete de tráfico es diferente del que se muestra en Analytics?**

Causas posibles:

1. Las estadísticas de CDN en la página **Analytics** son una hora más tarde que los datos en tiempo real. Sin embargo, hay un retraso de 4 horas antes de que el tráfico pueda ser facturado. Por lo tanto, el tiempo de facturación es posterior al tiempo estadístico. Como resultado, el tráfico mostrado en la página **Analytics** es mayor que el deducido del paquete de tráfico actual.

Por ejemplo, si se consumen 20 MB de tráfico de 12:00:00 a 13:00:00,

- se genera una factura a las 17:00:00 para esto.
- los 20 MB de tráfico se añaden a la página **Analytics** a las 14:00:00.

Sin embargo, los 20 MB de tráfico se facturan hasta las 17:00:00. Como resultado, los datos serán inconsistentes.

### $\Box$  NOTA

Si se le factura por el tráfico en una base de pago por uso, el tráfico deducido también puede ser diferente del que se muestra en la página **Analytics**.

<span id="page-29-0"></span>2. La página **Analytics** de la consola de CDN muestra las estadísticas de tráfico registradas de los nombres de dominio de aceleración. Estas estadísticas se recuperan de los registros a nivel de aplicación. Sin embargo, el tráfico facturable (el tráfico de red real) es del 7% al 15% más alto que las estadísticas mostradas en la página **Analytics** porque las cabeceras de paquetes TCP/IP y las retransmisiones TCP también necesitan contarse. Por lo tanto, el tráfico facturable será típicamente un 10% más alto que las estadísticas mostradas en la consola de CDN. Como resultado, el tráfico utilizado en el paquete de tráfico es más alto que el mostrado en la página **Analytics**.

# **2.21 ¿Por qué se deduce el saldo de mi cuenta incluso si he comprado un paquete de tráfico?**

Causas posibles:

- 1. Sus servicios de CDN no se facturan **por el tráfico**.
	- El uso del tráfico se deduce del paquete de tráfico solo cuando el tráfico factura los servicios de CDN
- 2. Usted está utilizando **la aceleración del sitio entero**.
	- La tarifa completa de aceleración del sitio contiene la tarifa básica para el tráfico o el ancho de banda máximo y la tarifa para las solicitudes HTTP y HTTPS generadas por la aceleración del sitio entero. Este último se deduce del saldo de su cuenta.
- 3. El área de servicio de sus nombres de dominio es **Global**, pero solo ha comprado un paquete de **Chinese mainland** o **International**.
	- Un paquete de tráfico **Chinese mainland** solo se puede utilizar para deducir el tráfico generado por los puntos de presencia (el PoPs) en China continental. Un paquete de tráfico **International** solo se puede utilizar para deducir el tráfico generado por PoPs fuera de China continental.

### $\Box$  NOTA

Si el saldo de su cuenta es insuficiente, es posible que no pueda usar CDN debido a atrasos. Recargue su cuenta para evitar que los servicios se vean afectados por un saldo insuficiente de la cuenta.

- 4. El tráfico utilizado excede las cuotas de paquetes de tráfico.
	- Cuando su uso excede las cuotas de sus paquetes de tráfico comprados, el sistema deduce la tarifa de uso de tráfico adicional del saldo de su cuenta sobre una base de pago por uso.

# **2.22 Si compro solo un paquete de tráfico internacional, ¿cómo se me facturará el tráfico generado en China continental?**

Los paquetes de tráfico son específicos de la región. Los paquetes de tráfico de una región no se pueden utilizar para deducir el tráfico generado en otras regiones.

- <span id="page-30-0"></span>1. Cuando el área de servicio de un nombre de dominio es global:
	- Si compra solo un paquete de tráfico fuera de China continental, el tráfico generado cuando los usuarios en China continental acceden al nombre de dominio se carga en modo de pago por uso (se deduce el saldo de la cuenta). Es decir, CDN le cobra en función del tráfico utilizado por sus usuarios para acceder a los puntos de presencia CDN (PoPs). Para obtener más información, consulte **[Calculadora de precios](https://www.huaweicloud.com/intl/es-us/pricing/index.html#/cdn)**.
	- Si compra solo un paquete de tráfico en China continental, las tarifas de tráfico generadas cuando los usuarios fuera de China continental acceden al nombre de dominio también se cobran sobre una base de pago por uso (se deduce el saldo de la cuenta). Las normas detalladas son las mismas que las descritas anteriormente.
- 2. Cuando el área de servicio de un nombre de dominio es la China continental:
	- Solo tiene que comprar paquetes de tráfico en China continental. No se pueden utilizar paquetes de tráfico fuera de China continental.
- 3. Cuando el área de servicio de un nombre de dominio está fuera de China continental:
	- Solo tiene que comprar paquetes de tráfico fuera de China continental. Los paquetes de tráfico en China continental no se pueden utilizar.

# **2.23 ¿Es lo mismo facturar la aceleración de servicios a la carta que la aceleración de descarga de archivos?**

CDN se factura en función del tráfico o ancho de banda utilizados, independientemente de los tipos de servicio de aceleración. Para obtener más información, véase la **[Facturación](https://support.huaweicloud.com/intl/es-us/price-cdn/cdn_01_0155.html)**.

# **2.24 ¿Qué es un período de retención?**

Es el momento en que Huawei Cloud proporciona a un cliente la renovación o el reembolso cuando los recursos anuales/mensuales aún no se renuevan, los recursos de pago por uso todavía están en mora o las facturas vencidas aún no se pagan. Durante el período de retención, no puede acceder ni utilizar su servicio en la nube, pero sus datos almacenados en el servicio en la nube se conservan. Después de que un recurso entra en un período de retención, Huawei Cloud le notificará de esto por correo electrónico o mensaje de texto. Si aún no completa la renovación o el pago una vez finalizado el período de retención, sus datos almacenados en el servicio en la nube se eliminarán y el recurso se liberará.

Para obtener más información sobre el período de retención, consulte **[Período de retención](https://support.huaweicloud.com/intl/es-us/faq-billing/postRules_topic_100015.html)**.

# **2.25 Si la aceleración global está configurada, ¿se facturan por separado los consumos de tráfico y ancho de banda dentro y fuera de China continental?**

Sí. El tráfico y el ancho de banda consumidos en China continental se facturan en función del precio establecido para China continental. El tráfico y el ancho de banda consumidos fuera de China continental se facturan en base al precio establecido para fuera de China continental. Los precios unitarios son diferentes. Para obtener más información, véase **[Facturación](https://www.huaweicloud.com/intl/es-us/pricing/index.html#/cdn)**.

# <span id="page-31-0"></span>**2.26 ¿Por qué mi CDN no funciona cuando mi cuenta está en atrasos?**

Causas posibles:

- 1. Se le factura sobre una base de pago por uso. El saldo de su cuenta se ha agotado.
- 2. El saldo de su cuenta se agota debido al uso de otros servicios de Huawei Cloud y está utilizando servicios de CDN que deben deducirse del saldo de su cuenta, como los servicios de CDN de pago por uso y la aceleración de todo el sitio. En este caso, CDN no se puede utilizar debido a los pagos pendientes.

Acerca de los atrasos

- Si su cuenta está en mora, se iniciará un período de retención. Para obtener detalles sobre cómo manejar la suspensión del servicio debido a atrasos, consulte **[Suspensión de](https://support.huaweicloud.com/intl/es-us/usermanual-billing/es-us_topic_0083039587.html) [servicio y liberación de recursos](https://support.huaweicloud.com/intl/es-us/usermanual-billing/es-us_topic_0083039587.html)**.
- l Durante el período de gracia, el servicio de CDN no se detiene, pero los nombres de dominio no se pueden agregar a CDN.

Soluciones

Si ha comprado un paquete de tráfico, se recomienda activar la alerta de uso restante siguiendo las instrucciones de **[¿Cómo configuro una alerta para el tráfico restante en](#page-26-0) [un paquete de tráfico?](#page-26-0)** Si la cuota restante del paquete de tráfico cae por debajo de un umbral configurado, se le enviará un mensaje SMS o correo electrónico.

# **2.27 Se está utilizando un bucket de OBS como servidor de origen y se ha comprado un paquete de tráfico de extracción de OBS. ¿Por qué el tráfico de extracción de origen generado por CDN no se deduce del paquete de tráfico de extracción de OBS?**

Realice las siguientes operaciones para localizar la falla:

- Compruebe si el paquete de tráfico de extracción comprado y el bucket configurado como servidor de origen están en la misma región. Si no están en la misma región, el tráfico de extracción de origen generado por CDN no se puede deducir del paquete. En este caso, compre un nuevo paquete de tráfico de extracción.
- l Inicie sesión en la consola de CDN. Elija **Domains**. Haga clic en el nombre de dominio que utiliza el bucket de OBS como servidor de origen. Asegúrese de que el bucket de OBS está definido como el servidor de origen en el tipo de **OBS bucket** en lugar de **Domain name**. Si el tipo es **Domain name**, no se pueden utilizar los paquetes de tráfico de extracción de OBS. Si el bucket de OBS no está definido como servidor de origen en el tipo de **OBS bucket**, modifique la configuración del servidor de origen.

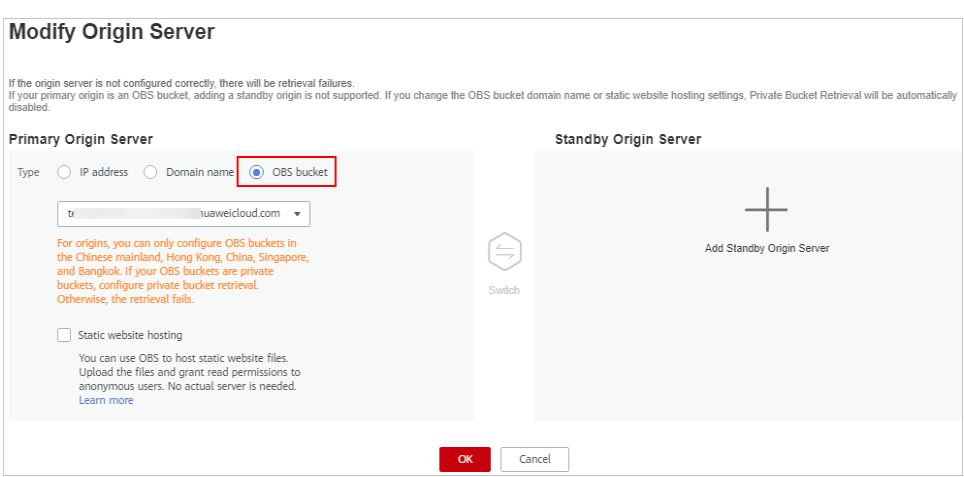

l Asegúrese de que la versión del bucket de OBS sea 3.0 o posterior. Si la versión del bucket no es 3.0 o posterior, no se puede usar el paquete de tráfico de extracción.

# <span id="page-33-0"></span>**3 Configuración del nombre de dominio**

# **3.1 ¿CDN admite la configuración de nombres de dominio con puertos?**

Sí.

- l Nombre de dominio de aceleración: el número de puerto predeterminado es 80 o 443. Si tiene puertos especiales, cámbielos al puerto 80 o 443.
- l Servidor de origen: Puede agregar un puerto para extraer el origen en el área **Origin Server Settings** bajo la pestaña **Basic Settings** de la consola de CDN. Para obtener más información, consulte **[Configuración del servidor de origen](https://support.huaweicloud.com/intl/es-us/usermanual-cdn/es-us_topic_0064907810.html)**.

# **3.2 ¿Se puede usar un nombre de subdominio como nombre de dominio de aceleración?**

Sí. Si el área de servicio de un nombre de subdominio incluye China continental, el nombre de subdominio debe estar autorizado por el Ministerio de Industria y Tecnologías de la Información (MIIT) antes de que pueda agregarlo como nombre de dominio de aceleración.

# **3.3 ¿Se puede acceder directamente al CNAME de un nombre de dominio de aceleración?**

No.

Después de agregar un nombre de dominio, el sistema asignará un registro de CNAME (en forma de **\*.c.cdnhwc1.com**) al nombre de dominio. A continuación, debe configurar un registro de CNAME con su proveedor de dominio, especificando que el nombre de dominio que termina con **\*.c.cdnhwc1.com**. Después de que el registro de CNAME entre en vigor, todas las solicitudes de su nombre de dominio se enviarán a PoPs de CDN.

# <span id="page-34-0"></span>**3.4 ¿Necesito configurar un certificado para el servidor de origen después de agregar un certificado de seguridad a CDN?**

El certificado de seguridad configurado en el lado de la CDN se utiliza para la transmisión cifrada cuando los usuarios acceden a los puntos de presencia de CDN (PoPs). Si desea cifrar la transmisión desde los PoPs de CDN a su servidor de origen, se recomienda configurar el certificado de seguridad en el servidor de origen según sus requisitos.

# **3.5 ¿Puede un nombre de dominio rechazado ser modificado y agregado de nuevo a CDN?**

No. El rechazo de un nombre de dominio generalmente significa que este nombre de dominio no ha sido autorizado por MIIT de China. CDN no admite nombres de dominio sin licencia. En este caso, solicite una licencia del MIIT y **[revise el nombre de dominio](https://support.huaweicloud.com/intl/es-us/usermanual-cdn/cdn_01_0078.html)** en la consola de CDN.

# **3.6 ¿Cómo puedo comprobar si el registro de CNAME ha surtido efecto?**

El tiempo que tarda el registro de CNAME en entrar en vigor depende del proveedor de DNS. Para comprobar si un registro de CNAME ha tenido efecto:

Abra la interfaz de línea de comandos que viene con Windows y ejecute el siguiente comando:

nslookup -qt=cname *Acceleration domain name*

Si se muestra el registro de CNAME, el registro de CNAME tiene efecto.

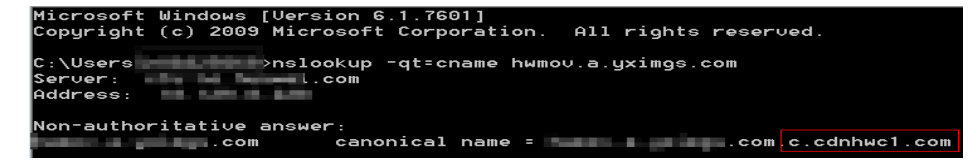

# **3.7 ¿Cómo configuro varios nombres de dominio para que apunten al mismo sitio web?**

- 1. Al agregar un nombre de dominio a CDN, introduzca varios nombres de dominio de aceleración en el cuadro de diálogo **Add Domain Name**.
- 2. Introduzca la misma dirección del servidor de origen.
- 3. Haga clic en **OK**.

# <span id="page-35-0"></span>**3.8 ¿Pueden los nombres de dominio de aceleración múltiple usar la misma dirección IP del servidor de origen?**

Sí.

Diferentes nombres de dominio de aceleración pueden utilizar la misma dirección IP del servidor de origen.

# **3.9 Si un nombre de dominio no está registrado en China continental pero su área de servicio de CDN es China continental, ¿se requiere una licencia de ICP?**

Sí.

La concesión de licencias a un nombre de dominio no depende de la región del proveedor de nombres de dominio o del área donde se encuentra el servidor del sitio web. Lo que importa es el área de servicio del servicio de aceleración de CDN. Si el área de servicio incluye China continental, el nombre de dominio debe ser licenciado por el MIIT antes de ser agregado como un nombre de dominio de aceleración.

# **3.10 ¿Se puede acelerar un dominio de nivel 2 si se resuelve fuera de China continental y solo se ha licenciado su nombre de dominio de nivel 1?**

Sí.

Si el nombre de dominio de nivel 1 ha sido licenciado por el MIIT, el nombre de dominio de nivel 2 no necesita ser licenciado. Además, un nombre de dominio que requiere servicios de aceleración solo fuera de China continental no necesita ser licenciado por el MIIT.

# **3.11 ¿Puedo usar CDN si mi nombre de dominio no tiene licencia?**

Si el área de servicio de su nombre de dominio es **Chinese mainland**, obtenga una licencia ICP del MIIT antes de usar CDN. Si el área de servicio de su nombre de dominio es de **Global (Chinese mainland not included)**, no se requiere la licencia de ICP antes de usar CDN. Para obtener más información, consulte **[Requisitos de nombre de dominio](https://support.huaweicloud.com/intl/es-us/qs-cdn/cdn_01_0033.html)**.
#### **3.12 ¿Se puede usar el nombre de dominio del bucket de OBS como el nombre de dominio de aceleración si este bucket está configurado como un servidor de origen?**

No. Un nombre de dominio de aceleración no puede ser el mismo que el dominio de origen. Es necesario preparar un nombre de dominio para la aceleración.

#### **3.13 ¿Qué requisitos debo cumplir antes de agregar un nombre de dominio cuya área de servicio sea China continental?**

- $\bullet$  Su ID de HUAWEI ha completado la autenticación de nombre real.
- Su nombre de dominio ha sido licenciado y la licencia ICP sigue siendo válida.
- El contenido almacenado en su servidor de origen ha sido revisado y aprobado.

Para obtener más información acerca de cómo acceder rápidamente a CDN, consulte **[Descripción general](https://support.huaweicloud.com/intl/es-us/qs-cdn/cdn_01_0072.html)**.

## **3.14 ¿Puedo limitar el acceso a nombres de dominio basados en QPS?**

No.

Se recomienda comprobar los registros de acceso para detectar cualquier acceso sospechoso. Si encuentra accesos sospechosos desde cualquier dirección IP, configure una lista negra de direcciones IP para bloquearlas.

#### **3.15 ¿Huawei Cloud CDN acelera el contenido redirigido desde VPN?**

No.

#### **3.16 ¿Mi nombre de dominio tiene que ser resuelto en Huawei Cloud?**

No.

CDN solo acelera la entrega de contenido. No importa dónde se resuelva su nombre de dominio, asegúrese de que se resuelva al registro de CNAME proporcionado por CDN.

#### **3.17 ¿Se puede usar un nombre de dominio de aceleración dentro y fuera de China continental?**

Sí.

Cuando agregue un nombre de dominio, establezca el área de servicio en **Global**.

#### **3.18 ¿Por qué mis solicitudes de dominio siguen yendo a PoPs de CDN después de que mi nombre de dominio ha sido deshabilitado y se ha cambiado la resolución de dominio?**

#### Causas posibles:

- l El operador y los usuarios han almacenado en caché el resultado de la resolución de DNS localmente. Antes de que caduque la caché, las solicitudes de dominio todavía se envían a los puntos de presencia (PoPs) de CDN. Se enviarán al nuevo registro de DNS solo después de que caduque la caché.
- l Antes de deshabilitar el nombre de dominio, un usuario hace ping al nombre de dominio para obtener las direcciones IP de PoPs de CDN y, a continuación, enlaza el nombre de dominio con las direcciones IP de PoP en el archivo **hosts** local. Esto significa que el usuario especifica una resolución para evitar la resolución de DNS normal. Como resultado, las solicitudes del usuario se envían a los PoPs de CDN.

Soluciones:

- $\bullet$  Si el problema es causado por la caché local, espere hasta que expire la caché.
- l Si un usuario vincula el nombre de dominio con los PoPs de CDN en el archivo **hosts** local, el usuario debe desvincularlo.

#### **3.19 ¿Cómo configuro un certificado si mi nombre de dominio es un dominio comodín?**

Cuando se configura un certificado de dominio comodín, el dominio comodín debe coincidir con el certificado en el mismo nivel. Por ejemplo:

- 1. Si su nombre de dominio es a.b.example.com o \*.b.example.com, el certificado de dominio comodín debe ser \*.b.example.com en lugar de \*.example.com o \*.a.b.example.com.
- 2. Si su nombre de dominio es a.example.com o \*.example.com, el certificado de dominio comodín debe ser \*.example.com en lugar de \*.b.example.com.

#### **Método de configuración**

l Para configurar un certificado para un solo nombre de dominio: Inicie sesión en la **[consola de Huawei Cloud](https://console-intl.huaweicloud.com/?locale=en-us)** y elija **Service List** > **Content Delivery & Edge Computing** > **Content Delivery Network**. En el panel de navegación de la

consola de CDN, elija **Domains**. Haga clic en **Configure** en la fila que contiene el nombre de dominio de destino y haga clic en la ficha **HTTPS Settings**.

l Para configurar un certificado para nombres de dominio:

Inicie sesión en la **[consola de Huawei Cloud](https://console-intl.huaweicloud.com/?locale=en-us)** y elija **Service List** > **Content Delivery & Edge Computing** > **Content Delivery Network**. En el panel de navegación de la consola de CDN, elija **Certificates**. En la página **Certificates**, haga clic en **Configure Certificate**.

#### **3.20 ¿CDN admite la modificación de los tipos de servicio de aceleración?**

Sí.

#### **3.21 ¿Por qué estoy viendo el mensaje "Incomplete certificate chain"?**

Esto es tal vez porque:

Los certificados se instalan en el orden equivocado.

Ordene los certificados con el certificado raíz al final. Por ejemplo, si tiene tres certificados, A, B y C; y el certificado raíz, el orden debe ser: certificado C - certificado B - certificado A - certificado raíz.

Para obtener más información sobre cómo obtener la cadena de certificados correcta, consulte **[Requisitos de certificado HTTPS](https://support.huaweicloud.com/intl/es-us/usermanual-cdn/cdn_01_0086.html)**.

Alternativamente, puede utilizar una herramienta de cadena de certificados en línea para corregir la cadena de certificados incompleta.

#### **3.22 ¿Por qué veo un mensaje que indica que el formato del certificado es incorrecto?**

La configuración de HTTPS solo admite certificados y claves privadas en formato PEM. Diferentes autoridades de certificación tienen diferentes requisitos sobre la carga del organismo de certificación. Para obtener más información sobre los requisitos de formato, consulte **[Requerimientos de certificado de HTTPS](https://support.huaweicloud.com/intl/es-us/usermanual-cdn/cdn_01_0086.html)**. Si el formato de certificado no es PEM, utilice una herramienta de terceros en línea para convertir el certificado antes de cargarlo.

#### **3.23 ¿Se admiten los certificados de HTTPS autofirmados?**

No.

Se recomienda comprar certificados raíz de confianza. Para obtener más información sobre los certificados HTTPS, consulte **[Requisitos de certificado de HTTPS](https://support.huaweicloud.com/intl/es-us/usermanual-cdn/cdn_01_0086.html)**.

### **3.24 ¿Soporta CDN forzar HTTPS?**

Sí. Inicie sesión en la consola de CDN y elija **Domains** > **Configure** > **HTTPS Settings** para configurar forzar HTTPS.

### **3.25 Después de forzar HTTPS está habilitado, ¿por qué faltan parámetros en una solicitud de POST cuando invoco a una API para solicitar HTTP?**

Una redirección 301/302 es una forma práctica de redirigir su sitio de HTTP a HTTPS. Si un cliente no envía solicitudes, faltarán parámetros, lo que no provocará ninguna respuesta. Se puede acceder al navegador porque el navegador envía parámetros de nuevo después de recibir un código de estado 302. Por lo tanto, después de que el cliente recibe un código de estado 301/302, el cliente necesita enviar de nuevo una solicitud con parámetros objetivo transportados.

Si desea abrir API y habilitar HTTPS forzados, le recomendamos que configure la API en https://endpoint/{url} para evitar que falten parámetros durante el redireccionamiento 301/302 cuando se envía una solicitud de API.

#### **3.26 ¿Puedo usar HTTP después de que HTTPS esté configurado?**

Sí. Se admiten las solicitudes de HTTP y de HTTPS.

### **3.27 ¿Cómo lo hago si la licencia de ICP de un nombre de dominio de aceleración expira?**

Necesita solicitar una nueva licencia del MIIT.

- l Si obtiene una nueva licencia antes de que caduque la original, su servicio de CDN no se verá afectado.
- Si una licencia ha caducado y todavía no se ha obtenido una nueva licencia, CDN prohíbe el nombre de dominio. Después de obtener la nueva licencia, puede solicitar la eliminación del nombre de dominio en la consola de CDN. Para obtener más información, consulte **[Revisión de un nombre de dominio](https://support.huaweicloud.com/intl/es-us/usermanual-cdn/cdn_01_0078.html)**.

# **4 Configuración de caché**

#### **4.1 ¿Se actualizará en tiempo real el caché del PoPs de CDN?**

El contenido almacenado en caché en los puntos de presencia (PoPs) de CDN no se actualiza en tiempo real. Las PoPs de CDN solo obtienen contenido nuevo del servidor de origen cuando caduca el contenido previamente almacenado en caché. Si desea actualizar el contenido almacenado en caché en PoPs de CDN, configure las reglas de caché o envíe las tareas de purga o búsqueda previa de caché. Para obtener más información, consulte las **[Reglas de caché](https://support.huaweicloud.com/intl/es-us/usermanual-cdn/cdn_01_0116.html)**.

#### **4.2 ¿Huawei Cloud CDN admite expresiones regulares para la configuración de políticas de caché?**

Actualmente, la coincidencia de caracteres comodín (\*) es compatible con archivos específicos. No se admiten otros caracteres. El directorio no admite expresiones regulares, pero las apoyará en el futuro.

#### **4.3 ¿CDN admite la configuración por lotes de políticas de caché para nombres de dominio de aceleración?**

No. Se recomienda invocar a las API para modificar las configuraciones de caché. Para obtener más información, consulte la **[Referencia de la API](https://support.huaweicloud.com/intl/es-us/api-cdn/cdn_02_0028.html)**.

#### **4.4 ¿CDN almacena en caché los códigos de estado 404 y 403?**

De forma predeterminada, CDN almacena en caché los códigos de estado 400, 404, 416, 500, 502 y 504 durante 3 segundos y no almacena en caché otros códigos de estado 4*XX* y 5*XX*. Puede configurar el tiempo de vida (TTL) para los códigos de estado en la consola de CDN.

Para obtener más información, consulte **[TTL para almacenar en caché los códigos de](https://support.huaweicloud.com/intl/es-us/usermanual-cdn/cdn_01_0213.html) [estado](https://support.huaweicloud.com/intl/es-us/usermanual-cdn/cdn_01_0213.html)**.

### **4.5 ¿Cuáles son las reglas de caché predeterminadas? ¿Puedo modificar el TTL de caché?**

Cada nombre de dominio está configurado con una o más reglas de caché predeterminadas.

- Si el tipo de servicio es aceleración de sitio web, aceleración de descarga de archivos o aceleración de servicio bajo demanda, y la dirección del servidor de origen es una dirección IP de origen o un dominio de origen, hay dos reglas de caché predeterminadas disponibles.
	- El tiempo de vida (TTL) predeterminado de la caché para archivos dinámicos comunes (por ejemplo, archivos .php, .jsp, .asp y .aspx) es 0. CDN extrae contenido del servidor de origen directamente cuando recibe solicitudes para tales archivos dinámicos. Puede modificar y eliminar esta regla.
	- La antigüedad máxima predeterminada de la caché para todos los archivos es de 30 días. Puede modificar esta regla, pero no puede eliminarla.
- l Si ha seleccionado **OBS bucket** como tipo de servidor de origen, solo habrá una regla de caché para todos los archivos de forma predeterminada. Puede modificar esta regla, pero no puede eliminarla.
- l Si el tipo de servicio es aceleración de sitio completo, habrá una regla de caché para todos los archivos de forma predeterminada. En esta regla, el TTL de caché es 0. Puede modificar esta regla, pero no puede eliminarla.

Si desea cambiar el TTL de caché, elija **Domains** > **Configure** > **Cache Settings** en la consola de CDN para cambiarla.

#### **4.6 ¿La ruta de acceso en la configuración de caché hace referencia a una dirección web o una ruta de acceso de archivo en el servidor?**

Se refiere a una dirección web.

#### **4.7 ¿Por qué es baja la relación de aciertos de la caché de CDN?**

Causas posibles:

- l El encabezado de HTTP se ha configurado incorrectamente. Como resultado, el contenido no se puede almacenar en caché. Compruebe la configuración de Cache-Control de su servidor de origen. Si **cache-control** se establece en **no-cache**, **no-store**, **max-age=0** o **private** en el servidor de origen y **Origin Cache Control** está habilitado en CDN, CDN no puede almacenar recursos en caché, lo que resulta en un índice de aciertos bajo.
- l El tiempo de caché para vivir (TTL) que ha configurado es demasiado corto. En este caso, los puntos de presencia CDN (PoPs) no podrán almacenar datos en caché. Con

frecuencia extraerán el contenido fresco del servidor de origen. Como resultado, la relación de aciertos de la memoria caché de CDN será baja.

- l Una gran parte del contenido del servidor de origen es dinámico. CDN acelera principalmente el contenido estático (como archivos CSS, JS, HTML, TXT, imágenes y video). Contenido dinámico (como ASP, JSP, archivos PHP, API y solicitudes de interacción dinámica) Por lo general se extrae del servidor de origen.
- l La caché se actualiza con demasiada frecuencia. Después de enviar una tarea de purga de caché, el contenido almacenado en caché en el PoPs de CDN se verá obligado a caducar. Si un usuario accede a un URL después de que se haya actualizado, CDN extrae contenido del servidor de origen y la proporción de aciertos disminuirá.
- l No se accede al sitio web con mucha frecuencia. El contenido almacenado en caché en el PoPs de CDN puede eliminarse debido al acceso poco frecuente. Como resultado, el contenido nuevo se extrae cuando se accede a él, y la relación de aciertos de memoria caché CDN disminuirá.
- l Se ha producido una excepción en el servidor de origen. En este caso, primero solucione los problemas de su servidor de origen.
- Se envían solicitudes de HEAD. De forma predeterminada, CDN no almacena en caché las solicitudes de HEAD. Incluso si se realiza la precarga de caché, las solicitudes de HEAD no se almacenan en caché.

## **4.8 ¿Por qué soy capaz de acceder y descargar un archivo después de que se elimina de un bucket de OBS?**

Esto se debe a que el archivo todavía permanece en la caché y la caché no se actualiza. Se recomienda enviar solicitudes de purgar caché si se actualiza el contenido del servidor de origen. Para obtener más información, consulte la **[Purga de cachés](https://support.huaweicloud.com/intl/es-us/usermanual-cdn/cdn_01_0112.html)**.

#### **4.9 ¿Cómo puedo almacenar en caché la página de inicio (Directorio raíz)?**

En la consola de CDN, elija **Domains** > **Configure** > **Cache Settings**. En el cuadro de diálogo **Configure Cache Rule**, establezca **Type** en **Homepage** y establezca la regla de caché para el directorio raíz.

#### **4.10 ¿Cómo puedo comprobar si se golpea una caché?**

- 1. Abra Google Chrome y pulse **F12**.
- 2. Elija **Network**.
- 3. Introduzca la página web a la que se accede en el cuadro de dirección y pulse **Enter**. Vea los encabezados de respuesta del URL de un recurso específico y realice las siguientes operaciones:
	- Si el encabezado **x-hcs-proxy-type** existe, compruebe su valor. El valor **1** indica que se golpea la caché, y el valor **0** indica que la caché no se golpea.
	- Si el encabezado **x-hcs-proxy-type** no existe, compruebe el valor del encabezado **X-Cache-Lookup**. El valor **Hit From MemCache**, **Hit From Disktank** o **Hit From Upstream** indica que se golpea la caché, mientras que otros valores indican que la caché no se golpea.

– Si no existe ni el encabezado **x-hcs-proxy-type** ni el **X-Cache-Lookup**, compruebe el valor del encabezado **age**. Los valores mayores que 0 indican que se golpea la caché, y el valor **0** indica que no se golpea la caché.

#### **4.11 ¿Por qué es inaccesible el contenido más reciente incluso cuando el TTL de caché se establece en 0?**

Si el tiempo de caché para vivir (TTL) se establece en 0, CDN extrae el contenido solicitado del servidor de origen. Después de que se restablezca el TTL de caché, la nueva configuración no entra en vigor inmediatamente. Espere unos minutos y vuelva a intentarlo. También puede purgar manualmente la caché para forzar la expiración de la caché.

### **4.12 ¿Huawei Cloud CDN admite el almacenamiento en caché de archivos de flujo de octetos?**

Sí.

## **4.13 ¿Por qué ciertos archivos no se pueden descargar aunque no hayan caducado (365 días)?**

Aunque su tiempo de vida en caché (TTL) es de 365 días, los puntos de presencia de CDN (PoPs) eliminan regularmente el contenido en caché al que no se ha accedido recientemente, independientemente del tiempo de caducidad del contenido.

Puede precargar recursos para que los usuarios puedan obtener los recursos más recientes de PoPs de CDN en el primer acceso. Para obtener más información, consulte **[Purga y precarga](https://support.huaweicloud.com/intl/es-us/usermanual-cdn/es-us_topic_0064907751.html) [de caché](https://support.huaweicloud.com/intl/es-us/usermanual-cdn/es-us_topic_0064907751.html)**.

#### **4.14 ¿Cómo configuro la caché para los recursos que no necesitan ser almacenados en caché?**

Puede establecer el tiempo de caché para vivir (TTL) de estos recursos en **0** en una regla de caché.

### **4.15 ¿Puedo especificar un directorio y una extensión de nombre de archivo para el almacenamiento en caché?**

Sí. Para obtener más información, consulte **[Configuración de caché](https://support.huaweicloud.com/intl/es-us/usermanual-cdn/es-us_topic_0064907756.html)**.

### **4.16 Cuando ocurre el hotlinking, ¿la caché anterior seguirá existiendo después de que cambie el nombre de dominio?**

Sí.

### **4.17 Todos los recursos están precargados y el TTL de caché es de un año. ¿Por qué se sigue extrayendo el contenido solicitado del servidor de origen?**

Si el tiempo de caché para vivir (TTL) se establece en 365 días y solo se realizan unas pocas solicitudes, los puntos de presencia (PoPs) de CDN borrarán periódicamente la caché. Por lo tanto, si un usuario solicita el contenido, puede haber sido borrado y entonces CDN tiene que extraer ese contenido del servidor de origen.

Puede volver a precargar recursos para que los usuarios puedan obtener los recursos más recientes de PoPs de CDN en el primer acceso. Para obtener más información, consulte **[Purga](https://support.huaweicloud.com/intl/es-us/usermanual-cdn/es-us_topic_0064907751.html) [y precarga de caché](https://support.huaweicloud.com/intl/es-us/usermanual-cdn/es-us_topic_0064907751.html)**.

#### **4.18 ¿Cómo sincronizo el contenido almacenado en caché en PoPs de CDN con el del servidor de origen?**

- l Puede establecer reglas de caché. Para el contenido que se actualiza con frecuencia, puede establecer una regla de caché con un corto tiempo de caché para que se active (TTL). Para el contenido que no se actualiza con frecuencia, puede establecer una regla de caché con un largo TTL de caché para reducir la presión sobre el servidor de origen.
- l Si no se alcanza el TTL de caché configurado pero se libera contenido nuevo o se elimina contenido en el servidor de origen, puede depurar manualmente la caché.
	- Inicie sesión en la **[consola de Huawei Cloud](https://console-intl.huaweicloud.com/?locale=en-us)**. En la lista de servicios, elija **Content Delivery & Edge Computing** > **Content Delivery Network**. En el panel de navegación, elija **Prefetch & Purge**. En la ficha **Cache Purge**, actualice la caché.
	- Invoque a las API para obligar a que caduque el contenido actual y, a continuación, preobtenga contenido nuevo. Para obtener más información, consulte la **[Referencia](https://support.huaweicloud.com/intl/es-us/api-cdn/cdn_02_0028.html) [de la API](https://support.huaweicloud.com/intl/es-us/api-cdn/cdn_02_0028.html)**.

#### $\Box$  NOTA

Si solo se necesita actualizar un archivo, use purga del URL para actualizar el archivo. Si utiliza la purga de directorio, todos los archivos del directorio se actualizarán y tardarán mucho tiempo.

#### **4.19 ¿Por qué una regla de caché no tiene efecto?**

Posibles causas y soluciones:

- 1. Acaba de completar la configuración de la regla de caché y tarda unos 5 minutos para que la regla surta efecto. Verifique la configuración de la caché después de que la regla entre en vigor.
- 2. Ha modificado la regla de caché. La nueva regla no se aplica al contenido que se ha almacenado en caché, sino que solo se aplica al contenido nuevo. Si desea que la nueva regla tenga efecto en el contenido en caché, purgue la caché en los puntos de presencia (PoPs).
- 3. Las reglas de caché tienen prioridades. La regla de caché con una prioridad más alta (valor grande) se corresponde primero. Compruebe la prioridad de sus reglas de caché.

**Ejemplo**: Ha configurado una regla de caché **File type** para el nombre de dominio **www.example.com** para almacenar archivos JPG en caché durante solo un día. La prioridad de la regla de caché se establece en **2**.

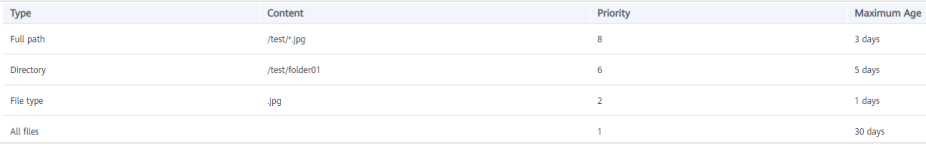

**Resultado**: Cuando un usuario accede al archivo **www.example.com/test/cdn.jpg** se pueden aplicar dos reglas de caché **Full path** y **File type** a este archivo. La prioridad de la regla **Full path** es de tipo **8** que es mayor que la de la regla **File type**. Por lo tanto, el sistema sigue la regla de **Full path /test/\*.jpg** y almacena el archivo en caché durante tres días.

**Método**: Para hacer que la regla **File type** surta efecto, establezca su prioridad en un valor mayor que **8**.

**5 Solución de problemas**

#### **5.1 ¿Por qué veo un mensaje que indica que el nombre de dominio ya existe cuando agrego un nombre de dominio para la aceleración de CDN?**

Para resolver este problema, **[envíe un ticket de servicio](https://console-intl.huaweicloud.com/ticket/?&locale=en-us#/ticketindex/createIndex)**.

#### **5.2 ¿Por qué mi nombre de dominio es inaccesible después de configurar la aceleración segura HTTPS?**

**Causa posible:** El protocolo de origen del nombre de dominio es HTTP y forzar la redirección de HTTP a HTTPS está configurado en su servidor de origen, de modo que no se puede acceder al nombre de dominio usando HTTP o HTTPS.

En este caso, se devuelve un código de estado 301. Los puntos de presencia de CDN (PoPs) acceden al servidor de origen usando HTTP en lugar de HTTPS hasta que se haya alcanzado el número máximo de retransmisiones. Como resultado, el acceso fallará.

**Solución**: vaya a la consola de CDN, elija **Domains** en el panel de navegación, haga clic en **Configure** en la columna **Operation**, haga clic en la ficha **Origin Settings** y establezca **Origin Protocol** a **Same as user**.

#### **5.3 Permiso insuficiente para un usuario de IAM al invocar a las API de CDN**

Invocar a las API de CDN requiere el administrador de CDN o los permisos de acción para la operación específica. En este caso, compruebe los permisos del usuario de IAM.

El contenido almacenado en caché en los puntos de presencia (PoPs) de CDN no se actualiza en tiempo real. Los PoPs de CDN solo extraen contenido nuevo del servidor de origen cuando caduca el contenido previamente almacenado en caché y luego actualizan la caché. Después de actualizar el contenido en el servidor de origen, puede enviar las solicitudes de purga de caché para forzar la expiración del contenido almacenado en caché en PoPs de CDN y garantizar que se actualiza el contenido más reciente. De esta manera, los usuarios pueden obtener los últimos datos cuando acceden al sitio web.

#### **5.5 ¿Qué hago si el navegador muestra un mensaje que indica que se produce una excepción entre dominios después de que se habilita la CDN?**

La posible razón es que algunos recursos en la solicitud entre dominios no respondieron al encabezado de mensaje Access-Control-Allow-Origin. Se recomienda configurar la información del encabezado de respuesta en función de los requisitos del nombre de dominio. Para obtener más información, consulte **[Configuración de encabezado HTTP \(solicitudes](https://support.huaweicloud.com/intl/es-us/usermanual-cdn/cdn_01_0021.html) [de entre orígenes\)](https://support.huaweicloud.com/intl/es-us/usermanual-cdn/cdn_01_0021.html)**.

#### $\Box$  NOTA

Para evitar errores entre dominios causados por la caché del navegador, borre la caché del navegador después de configurar Access-Control-Allow-Origin.

### **5.6 ¿Por qué se devuelve 304 cuando un usuario accede a un recurso bajo mi nombre de dominio de aceleración?**

El código de estado 304 indica que el recurso no ha cambiado desde la última vez que CDN lo almacenó en caché.

Cuando un cliente solicita el recurso por primera vez, CDN devuelve el recurso en una respuesta 200 al cliente. La respuesta incluye **ETag** que marca la hora de la última modificación del recurso. Cuando el cliente solicita el recurso de nuevo, si el valor **ETag** no se modifica, se devuelve 304 y el cliente carga el contenido almacenado en caché. Si el valor **ETag** difiere, se marca el tiempo de modificación y CDN devuelve el nuevo recurso al cliente. Los detalles son los siguientes:

1. Cuando un cliente accede a **1.jpg** por primera vez, CDN devuelve la imagen en una respuesta 200 al cliente. Los encabezados de respuesta incluyen **Last-Modified** (último tiempo de modificación) y **ETag** (último tiempo de modificación).

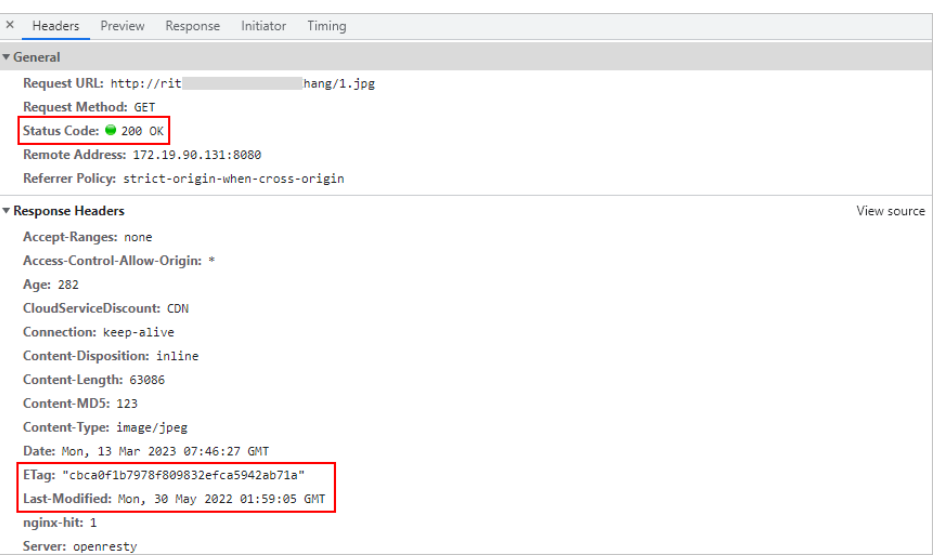

2. Cuando el cliente accede de nuevo a **1.jpg**, las cabeceras de solicitud llevan los valores **Last-Modified** y **ETag**. Si los dos valores difieren, CDN devuelve la última imagen en una respuesta 200 al cliente. Si no se modifica, el cliente carga el contenido almacenado en caché.

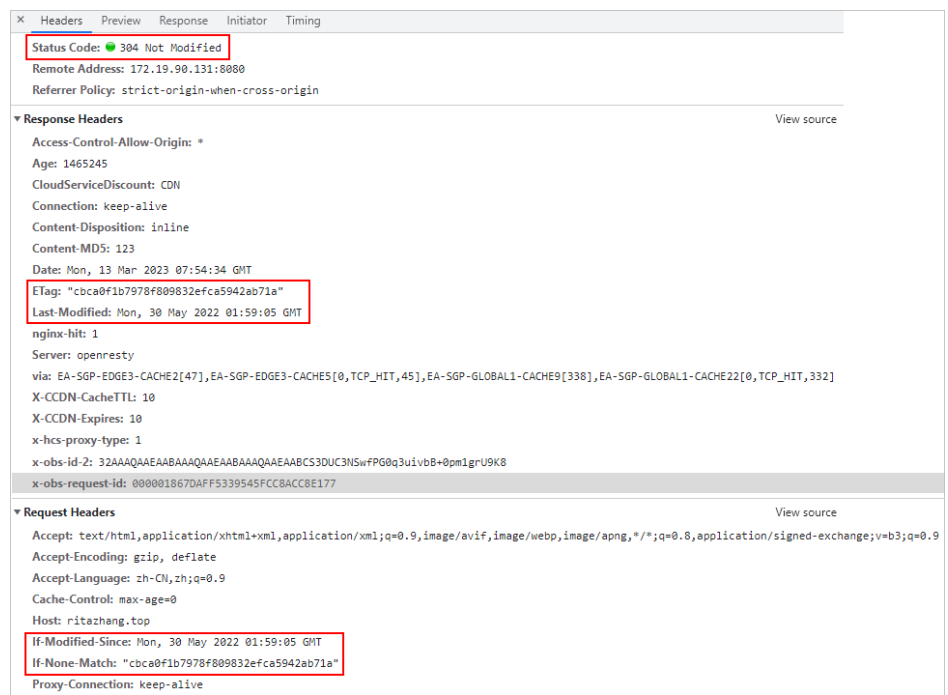

3. El usuario puede presionar **Ctrl+F5** para borrar la caché del cliente. Cuando el usuario accede de nuevo al recurso, se devolverá el código de estado 200.

#### **5.7 Cuando se utiliza un bucket privado de OBS como servidor de origen, la creación de delegación para OBS falla**

Causas posibles:

1. Su cuota de delegación de IAM se ha agotado.

En la página **[Agencies](https://console-intl.huaweicloud.com/iam/?agencyId=a9cc6bd41ecf4e0cb354f528dd7d9ce9®ion=ap-southeast-1&locale=en-us#/iam/agencies)** de la consola de IAM, compruebe si la cuota de delegación se ha agotado. En caso afirmativo, elimine las delegaciones innecesarias o envíe un ticket de servicio para aumentar la cuota.

2. Usted es un usuario de IAM.

Compruebe si el usuario de IAM tiene los permisos de administrador de seguridad. Si no es así, no se puede crear una delegación. Para obtener más información sobre cómo obtener los permisos, consulte **[Asignar permisos a un usuario de IAM](https://support.huaweicloud.com/intl/es-us/usermanual-iam/iam_01_0652.html)**.

#### **5.8 Se puede acceder al servidor de origen, pero la página acelerada es incorrecta**

Es posible que el servidor de origen actualice el contenido, pero los puntos de presencia (PoPs) de CDN siguen almacenando en caché contenido obsoleto. Se le aconseja purgar o precargar la caché en la consola de CDN. Para obtener más información, consulte **[Purga y](https://support.huaweicloud.com/intl/es-us/usermanual-cdn/es-us_topic_0064907751.html) [precarga de cachés](https://support.huaweicloud.com/intl/es-us/usermanual-cdn/es-us_topic_0064907751.html)**.

#### **5.9 La página web no se puede mostrar correctamente después de cambiar la dirección IP del servidor de origen**

Si se cambia la dirección IP de un servidor de origen, debe actualizar manualmente la caché. Si no actualiza la caché, los puntos de presencia de CDN (PoPs) siguen almacenando en caché el contenido obsoleto. Para obtener más información, consulte **[Purga y precarga de cachés](https://support.huaweicloud.com/intl/es-us/usermanual-cdn/es-us_topic_0064907751.html)**.

#### **5.10 Errores de acceso y se notifica el error Access-Control-Allow-Origin**

Este problema se produce debido a la configuración entre orígenes.

Solución:

- 1. Haga clic en el nombre de dominio de destino en la página **Domains**.
- 2. En la página de la ficha **Advanced Settings**, haga clic en **Edit** junto a **HTTP Header**.
- 3. Establezca **Access-Control-Allow-Origin** en **\*** o en un nombre de dominio especificado.

#### **5.11 ¿Por qué Baidu Spider no puede capturar datos?**

La dirección IP de un punto de presencia (PoP) de CDN cambia con frecuencia. La dirección IP capturada puede estar fuera de línea.

#### **5.12 ¿Por qué se muestran todos los archivos en el bucket cuando los usuarios solicitan un archivo de un bucket de OBS conectado a CDN?**

Un usuario que tiene el permiso de lectura en un bucket de OBS puede leer la lista de archivos del bucket. Cuando el usuario solicita el nombre de dominio agregado a CDN, OBS devuelve la lista de archivos de forma predeterminada. La solución es la siguiente:

- 1. Si utiliza un bucket público de OBS, realice los siguientes pasos para rectificar el fallo:
	- a. Habilitar el alojamiento de sitios web estático en OBS. Para obtener más información, consulte **[Configuración de host de sitios web estáticos](https://support.huaweicloud.com/intl/es-us/usermanual-obs/es-us_topic_0045853755.html)**.
	- b. Seleccione **Static website hosting** en la página de configuración del servidor de origen.
		- i. Haga clic en el nombre de dominio de destino en la página **Domains**.
		- ii. En la página de la ficha **Basic Settings**, haga clic en **Edit** junto a **Origin Server Settings**.
		- iii. Seleccione **Static website hosting** y haga clic en **OK**.

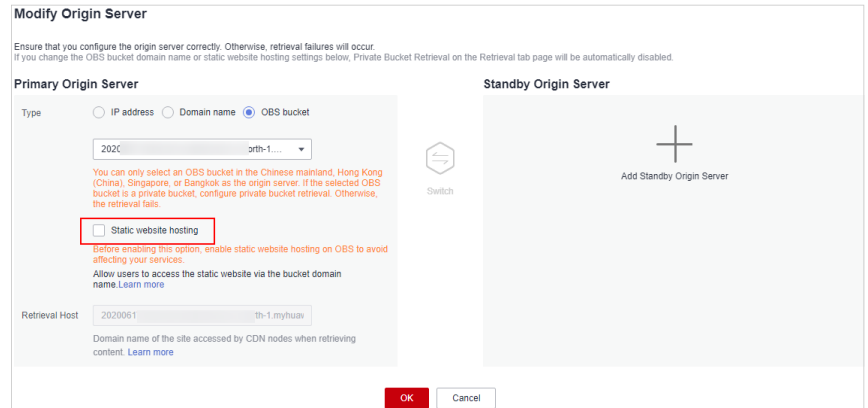

#### $\Box$  NOTA

Cuando **Static website hosting** está activado, la lista de bucket todavía puede mostrarse debido a la caché de puntos de presencia (PoPs). En este caso, purgue la caché del URL de la página de inicio.

- l (Recomendado) Establezca **Type** en **URL** al purgar la caché del URL de la página de inicio.
- l Al establecer **Type** en **Directory** se actualizará todo el contenido del directorio, por lo que CDN tendrá que extraer contenido del servidor de origen, aumentando la carga en el servidor de origen.
- 2. Si utiliza un **bucket privado de OBS**, **[envíe un ticket de servicio](https://console-intl.huaweicloud.com/ticket/?&locale=en-us#/ticketindex/createIndex)**.

#### **5.13 ¿Por qué se congela el video después de configurar CDN?**

Una posible causa es que el archivo de vídeo no se almacena en caché en un punto de presencia (PoP), lo que resulta en solicitudes lentas.

Se le aconseja precargar el archivo de video antes de acceder a él. Después de enviar una solicitud de precarga de caché, el servidor de origen envía proactivamente el contenido más actual a un PoP de CDN para almacenar en caché. Si un usuario solicita el contenido, el PoP de CDN devuelve inmediatamente el contenido almacenado en caché. No es necesario extraer contenido nuevo. Para obtener más información, consulte **[Purga y precarga de cachés](https://support.huaweicloud.com/intl/es-us/usermanual-cdn/es-us_topic_0064907751.html)**.

#### **5.14 ¿Por qué mi CDN está desactivada?**

#### Causas posibles:

- l Su nombre de dominio está prohibido debido a violaciones de las regulaciones de contenido (contenido sexualmente explícito, drogas ilegales, juegos de azar o extremistas)
- La licencia de su nombre de dominio ha caducado. Haga que revise su nombre de dominio después de obtener una nueva licencia.
- l Su nombre de dominio ha sido atacado.

#### Soluciones:

- 1. Si su nombre de dominio está prohibido debido a la expiración de la licencia de ICP, haga que lo revise haciendo referencia a **[Revisión de un nombre de dominio](https://support.huaweicloud.com/intl/es-us/usermanual-cdn/cdn_01_0078.html)** después de obtener una nueva licencia.
- 2. Si su nombre de dominio está prohibido debido a una violación de la regulación de contenido, CDN ya no puede habilitarse para el nombre de dominio.
- 3. Si su nombre de dominio está bloqueado debido a un ataque, póngase en contacto con el servicio de atención al cliente para desbloquear el nombre de dominio después de que el ataque se detenga.

### **5.15 ¿Por qué el sistema siempre muestra "301" después de que HTTPS esté configurado para un nombre de dominio?**

**Origin Protocol** está configurado en **HTTP** para el nombre de dominio en la consola de CDN, pero **Force HTTPS** está habilitado en su servidor de origen.

Necesita configurar **Origin Protocol** en **Same as user** en la pestaña **Origin Settings** de su nombre de dominio en la consola de CDN.

#### **5.16 ¿Por qué obtengo el tiempo de espera de la solicitud al intentar hacer ping a un nombre de dominio de aceleración?**

Por motivos de seguridad, no se permiten operaciones de ping. Puede ejecutar el comando **nslookup** para comprobar si CDN ha tenido efecto. Para más detalles, véase **[¿Cómo puedo](#page-34-0) [comprobar si el registro de CNAME ha surtido efecto?](#page-34-0)**

#### **5.17 ¿Por qué se están extrayendo recursos incorrectos de mi servidor de origen?**

El host puede estar configurado incorrectamente. Un host es el host especificado en los encabezados de solicitud de HTTP. Es el nombre de dominio del sitio al que se accede por CDN durante la extracción de origen. Para obtener más información, consulte **[Encabezado de](https://support.huaweicloud.com/intl/es-us/usermanual-cdn/es-us_topic_0064907738.html) [host](https://support.huaweicloud.com/intl/es-us/usermanual-cdn/es-us_topic_0064907738.html)**.

#### $\Box$  NOTA

- l Después de agregar un nombre de dominio, CDN lo considera como el host por defecto. Si no desea que CDN extraiga contenido del nombre de dominio de aceleración, establezca el host para que especifique la ubicación del contenido solicitado.
- $\bullet$  Si se utiliza un bucket de Huawei Cloud OBS como servidor de origen, el nombre de dominio del bucket se utiliza como host de forma predeterminada y no se puede cambiar.
- $\bullet$  Si establece la dirección del servidor de origen como nombre de dominio y especifica el nombre de dominio como el de un bucket de almacenamiento de objetos de Huawei Cloud u otro proveedor, establezca el host en el nombre de dominio de su bucket de almacenamiento de objetos. De lo contrario, la extracción de origen falla.

#### **5.18 ¿Por qué mi sitio se ralentiza la primera vez que accedo a él después de que CDN está configurada?**

La primera vez que accede a un sitio, los puntos de presencia de CDN (PoPs) aún no han almacenado los recursos en caché. Todavía necesitan obtener recursos del servidor de origen. Para evitar tal situación, puede precargar la caché. .

#### **5.19 ¿Por qué mi nombre de dominio de aceleración es inaccesible fuera de China continental?**

Es posible que solo haya habilitado CDN para China continental. Debe agregar el nombre de dominio y seleccionar su área de servicio como **Global (Chinese mainland not included)** o **Global** en la consola de CDN.

#### **5.20 ¿Por qué se descarga automáticamente un archivo en un bucket de OBS con aceleración CDN activada cuando accedo al archivo?**

La vista previa en línea no está habilitada. Para habilitarlo, inicie sesión en la consola de CDN, elija **Domains** en el panel de navegación, haga clic en el nombre de dominio de destino, haga clic en la ficha **Advanced Settings** y establezca **Content-Disposition** en **inline**.

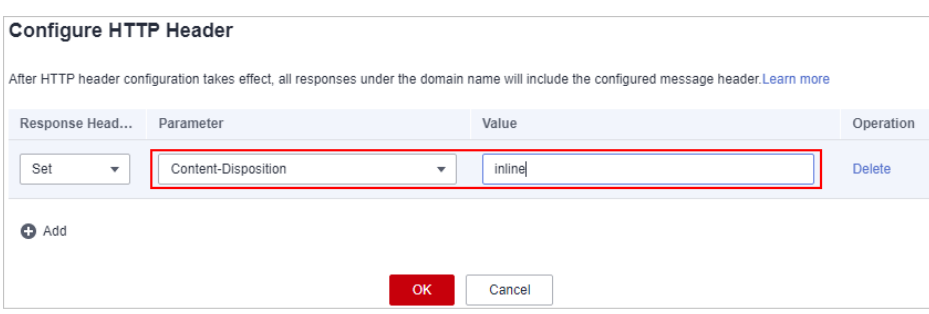

#### **5.21 ¿Cómo lo hago si un nombre de dominio no se agrega?**

**Causa Solución** El nombre de dominio de aceleración es el mismo que el nombre de dominio del servidor de origen. El nombre de dominio de aceleración no puede ser el mismo que el nombre de dominio del servidor de origen. De lo contrario, se produce un bucle infinito y CDN no puede extraer contenido del servidor de origen. Cambie cualquiera de los nombres de dominio e inténtelo de nuevo. El nombre de dominio de aceleración ya se ha agregado. Utilice otro nombre de dominio como nombre de dominio de aceleración. No ha completado la autenticación de nombre real de su cuenta. Si el área de servicio de su nombre de dominio de aceleración incluye China continental, complete la autenticación de nombre real y agregue nombres de dominio de nuevo. El nombre de dominio de aceleración está restringido. Enviar un ticket de servicio. El servidor de origen es un nombre de subdominio del nombre de dominio de aceleración. El servidor de origen no puede ser un nombre de subdominio de un nombre de dominio comodín que se haya agregado a CDN de Huawei Cloud para la aceleración. De lo contrario, la extracción de origen falla. Cambie el nombre de dominio del servidor de origen e inténtelo de nuevo.

En la siguiente tabla se enumeran las causas y soluciones.

# **6 Purga y precarga de cachés**

#### **6.1 ¿Cuáles son las diferencias entre la depuración de caché y la precarga de caché?**

Depuración de caché

Después de enviar una solicitud de depuración de caché, el contenido almacenado en caché en los puntos de presencia de CDN (PoPs) se caducará a la fuerza. Si un usuario solicita ese contenido, CDN extraerá contenido nuevo del servidor de origen y, a continuación, almacenará en caché el contenido nuevo.

Precarga de caché

Después de enviar una solicitud de precarga de caché, el servidor de origen envía proactivamente el contenido más actual a un PoP de CDN para su almacenamiento en caché. Si un usuario solicita el contenido, el PoP de CDN devuelve inmediatamente el contenido almacenado en caché. No extrae ningún contenido nuevo.

#### **6.2 Permiso insuficiente para la purga y precarga de caché**

Realice las siguientes operaciones para solucionar la falla:

- Si inicia sesión como usuario de IAM, compruebe si dispone de los permisos necesarios para realizar la purga y precarga. Si no tiene los permisos necesarios, solicítelos al administrador de su cuenta.
- Si dispone de los permisos necesarios para realizar la purga y precarga de caché, compruebe si su cuenta está en mora.

#### **6.3 ¿Por qué falla una operación de precarga de caché?**

Es posible que:

- 1. Un gran número de archivos se están precargando al mismo tiempo, y esto ocupa todo el ancho de banda del servidor de origen. Realice la precarga por lotes o aumente el ancho de banda del servidor de origen para mejorar la eficiencia.
- 2. El tiempo de caché para vivir (TTL) del contenido solicitado es 0. Modifique la configuración de caché.
- 3. **Cache-Control** está configurado en **private**, **no-cache** o **no-store** en el servidor de origen y **Origin Cache Control** está habilitado en la consola de CDN.
- 4. Usted solicitó precargar directorios o contenido dinámico.
- 5. No se puede acceder al contenido de origen.

#### **6.4 ¿La purga de caché actualiza el contenido almacenado en caché en todos los PoPs?**

Sí.

#### **6.5 ¿Debo introducir un URL de origen o un URL de nombre de dominio para la purga y precarga de caché?**

CDN puede purgar y precargar los URL de nombres de dominio. Por lo tanto, debe ingresar una URL de nombre de dominio.

#### **6.6 ¿Por qué una tarea de precarga permanece en el estado de procesamiento durante mucho tiempo?**

Causas posibles:

- La tarea se envió durante una hora pico, por lo que todavía está en la cola.
- l Está precargando un gran número de archivos. Precarga extraerá el contenido del servidor de origen, por lo que la búsqueda precargar un gran número de archivos puede consumir todo el ancho de banda disponible para su servidor de origen. Se recomienda:
	- Divida las tareas de precarga por lotes.
	- Precargar los archivos durante las horas no pico, por ejemplo, por la noche.
	- Aumente el ancho de banda del servidor de origen.
- La tarea se ha completado pero el estado no se actualiza en la consola. Actualice la página de la consola y vuelva a comprobarlo.

#### **6.7 ¿Cómo purgo la caché de CDN donde el nombre de dominio incluye un comodín?**

Al purgar la caché de un nombre de dominio que incluye un comodín, introduzca las direcciones URL o directorios de los nombres de dominio de nivel 2 que se van a actualizar. No introduzca una URL que contenga un comodín, como **https://\*.example.com/file01.html** o **https://\*.example.com/file02/**.

#### **Ejemplo:**

- l Un nombre de dominio de aceleración es **\*.example.com**.
- l El nombre de dominio de nivel 2 que contiene el contenido cuya memoria caché de CDN se va a actualizar es **abc.example.com**.
- a. Ingrese la URL que desea actualizar:https://abc.example.com/file01.html.
- b. Ingrese el directorio que desea actualizar:https://abc.example.com/file02/.

#### **6.8 ¿Por qué no se actualiza el contenido incluso después de precargar y purgar la caché?**

El intervalo entre la precarga y la purga de caché puede ser demasiado corto. Se recomienda que el intervalo sea superior a 5 minutos.

### **6.9 ¿CDN soporta la precarga del directorio?**

No. Solo los URL completos pueden ser precargados.

#### **6.10 ¿Son obligatorios la purga y la precarga de caché?**

Esto depende del escenario.

- Si un archivo se actualiza en un servidor de origen, el archivo también debe actualizarse en puntos de presencia CDN (PoPs).
- Se recomienda que los archivos de gran tamaño, especialmente los archivos de vídeo, sean precargados para mejorar la experiencia del usuario.
- La precarga no se recomienda para los archivos pequeños.

#### **6.11 ¿Necesito purgar o precargar la caché de los URL de HTTP y de HTTPS?**

No. Solo necesita purgar o precargar la caché de los URL de HTTP o de HTTPS.

### **6.12 Si CDN está habilitada dentro y fuera de China continental, ¿necesita diferenciarse durante la purga y la precarga de caché?**

No. Usted puede directamente purgar y precargar la caché de los URLs correspondientes.

## **6.13 ¿Puedo precargar archivos M3U8?**

Sí.

#### **6.14 ¿Se puede actualizar automáticamente la caché después de actualizar un archivo estático en el servidor de origen?**

No. Puede purgar manualmente la caché de cualquiera de las siguientes maneras:

- 1. Inicie sesión en la **[consola de Huawei Cloud](https://console-intl.huaweicloud.com/?locale=en-us)**. Elija **Service List** > **Content Delivery & Edge Computing** > **Content Delivery Network**. En el panel de navegación, elija **Prefetch & Purge**. En la ficha **Cache Refreshing**, purgue la caché.
- 2. Invoque a las API para obligar a que caduque el contenido actual y, a continuación, preobtenga contenido nuevo. Para obtener más información, consulte **[Descripción](https://support.huaweicloud.com/intl/es-us/api-cdn/cdn_02_0028.html) [general de API](https://support.huaweicloud.com/intl/es-us/api-cdn/cdn_02_0028.html)**.

#### **6.15 ¿Qué debo hacer primero, purgar or precargar, cuando quiero actualizar la caché?**

Si el contenido del servidor de origen se actualiza y desea actualizar la caché en los puntos de presencia CDN (PoPs):

- l Purgue primero la caché. Cuando la purga de caché se ha completado (aproximadamente 5 minutos), precargue la caché.
- Si realiza directamente la precarga de la caché, el contenido que se ha almacenado en caché en el PoPs de CDN no se actualizará.

Si su nombre de dominio se agrega a la CDN por primera vez y no hay contenido en caché en el PoPs de CDN, puede realizar directamente la precarga de caché para almacenar en caché el contenido en el PoPs.

## **7 Seguridad**

## **7.1 ¿Qué capacidades de seguridad (Anti-DDoS/CC Attack Defense/Anti-hotlinking) proporciona CDN?**

- l Al agregar su nombre de dominio a Huawei Cloud CDN, puede tener su dirección IP de origen oculta para evitar que el servidor de origen se exponga a los atacantes.
- l Huawei Cloud CDN tiene más de 2000 puntos de presencia (PoPs) en toda la red. CDN alivia eficazmente la presión de los ataques DDoS/CC en el servidor de origen y evita que el servidor de origen se paralice debido a los ataques. Si PoPs de CDN no proporciona servicios debido al intenso tráfico de ataques, CDN bloqueará temporalmente el nombre de dominio, cambiará su estado a **Disabled** y deshabilitará el servicio de aceleración para él. No se puede acceder al nombre de dominio pero se conserva su configuración.
- l CDN admite validación de referencia, listas de control de acceso de direcciones IP (ACL) y autenticación de token. Para obtener más información, consulte **[Control de](https://support.huaweicloud.com/intl/es-us/usermanual-cdn/es-us_topic_0064907811.html) [acceso](https://support.huaweicloud.com/intl/es-us/usermanual-cdn/es-us_topic_0064907811.html)**.

## **7.2 ¿Puedo configurar la validación de referer para evitar el hotlinking?**

Sí. Inicie sesión en la consola de CDN y elija **Domains** > **Access Control** > **Referer Validation**.

## **7.3 ¿CDN admite el filtrado de direcciones IP?**

Sí.

Para evitar ataques desde direcciones IP específicas, puede establecer una lista negra para filtrar las solicitudes de estas direcciones. Inicie sesión en la consola de CDN y elija **Domains** > **Access Control** > **IP ACL** para configurar la lista negra de direcciones IP.

### **7.4 ¿Cómo responde CDN a los ataques de CC?**

En un ataque de desafío colapsar (CC), el atacante utiliza un servidor proxy para generar y enviar solicitudes disfrazadas al host de destino. El atacante sigue enviando una gran cantidad de paquetes de datos a los servidores de destino para agotar los recursos del servidor y descomponerlos. Si un sitio es atacado, los puntos de presencia (PoPs) de CDN soportarán el tráfico de ataque. Por lo tanto, el servidor de origen no se descompondrá.

- l CDN tiene una política preestablecida contra ataques de CC. Para deshabilitar esta política, envíe un ticket de servicio.
- l Si PoPs de CDN no proporciona servicios debido al intenso tráfico de ataques, CDN bloqueará temporalmente el nombre de dominio, cambiará su estado a **Disabled** y deshabilitará el servicio de aceleración para él. No se puede acceder al nombre de dominio pero se conserva su configuración. Cuando el ataque se detenga, comuníquese con el servicio de atención al cliente para desbansar el nombre de dominio.
- Se le facturará por el tráfico generado por PoPs de CDN durante los ataques.
- l Si su nombre de dominio de aceleración tiene tráfico de ráfagas, por ejemplo, durante la liberación de una nueva función, se puede considerar que el nombre de dominio está bajo ataque. Póngase en contacto con el soporte técnico por adelantado para evitar la pérdida de servicio.

#### **7.5 ¿CDN previene el secuestro de contenido?**

Sí. La aceleración segura de HTTPS se puede utilizar para evitar el secuestro de contenido. Para obtener más información sobre cómo configurar HTTPS, consulte **[Configuración de](https://support.huaweicloud.com/intl/es-us/usermanual-cdn/es-us_topic_0064907771.html) [HTTPS](https://support.huaweicloud.com/intl/es-us/usermanual-cdn/es-us_topic_0064907771.html)**. Sin embargo, si se produce un secuestro de dominio antes de acceder al servicio de CDN, CDN no puede detectarlo.

#### **7.6 ¿Tiene CDN las apacidades anti-DDoS?**

Sí. Las capacidades anti-DDoS de CDN dependen de la capacidad de los puntos de presencia (PoPs). Se cobrará el tráfico generado por anti-DDoS.

## **7.7 ¿Pueden usarse CDN, WAF y AAD simultáneamente?**

No.

- CDN se puede utilizar con WAF. El flujo de tráfico es: navegador > CDN > WAF > servidor de origen. Para más detalles, consulte la **[Aceleración de recursos protegidos](https://support.huaweicloud.com/intl/es-us/bestpractice-cdn/cdn_01_0131.html) [por WAF](https://support.huaweicloud.com/intl/es-us/bestpractice-cdn/cdn_01_0131.html)**.
- CDN no se puede desplegar antes o después de AAD.

#### **7.8 ¿Se pueden actualizar los certificados sin interrupción del servicio?**

Sí.

Puede elegir **Domains** > **Configure** > **HTTPS Settings** en la consola de CDN para actualizar los certificados de SSL.

#### **7.9 Si se ha configurado una ACL de referencia para un bucket de OBS, ¿la configuración tendrá efecto en el lado de CDN?**

No.

La configuración no tendrá efecto. CDN no puede predecir la configuración del bucket de OBS. Visite la **[Validación de referencia](https://support.huaweicloud.com/intl/es-us/usermanual-cdn/es-us_topic_0064907768.html)** para aprender a configurarlo en el lado de CDN.

#### **7.10 ¿CDN detecta virus en un archivo de aceleración?**

No.

CDN no comprueba si el contenido del archivo contiene virus. Si el contenido de su archivo contiene virus, el operador y MIIT le notificarán para que pueda tomar las medidas adecuadas. Si el riesgo es grave, el operador y MIIT desactivarán el URL y luego le notificarán.

#### **7.11 ¿Se pueden configurar varios certificados para un nombre de dominio?**

No.

Solo se puede configurar un certificado para un nombre de dominio.

#### **7.12 ¿El tráfico pasará a través de WAF si tanto CDN como WAF están configurados?**

Hay dos situaciones:

- l Si el contenido solicitado se encuentra en la caché, el tráfico no pasa con WAF. CDN sirve directamente el contenido solicitado.
- Si el contenido solicitado no se encuentra en la caché, el tráfico pasa con WAF y luego llega al servidor de origen. Véase la siguiente figura.

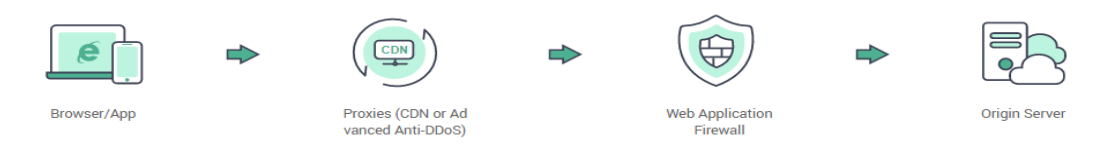

Para obtener más información sobre cómo configurar CDN y WAF, consulte **[Configuración](https://support.huaweicloud.com/intl/es-us/bestpractice-waf/waf_06_0022.html) [de dominio con CDN y WAF desplegados](https://support.huaweicloud.com/intl/es-us/bestpractice-waf/waf_06_0022.html)**.

#### **7.13 ¿Cómo puedo comprobar si CDN se está utilizando maliciosamente?**

Si su sitio es atacado o tiene tráfico malicioso viniendo, puede haber picos de tráfico repentinos que resultan en una factura más alta que sus gastos normales. Esta parte describe los riesgos y soluciones potenciales.

**Riesgos** 

Los ataques y el tráfico malicioso generan un uso excesivo del ancho de banda, y tiene que pagar significativamente más de lo que normalmente hace.

- **Soluciones** 
	- a. Configurar el control de acceso (incluida la validación de referencias, la lista negra y la lista blanca de direcciones IP y la autenticación de tokens) para los nombres de dominio para evitar el tráfico innecesario o el consumo de ancho de banda. Para obtener más información, consulte **[Control de acceso](https://support.huaweicloud.com/intl/es-us/usermanual-cdn/cdn_01_0124.html)**.
	- b. Habilite **[alerta de saldo](https://account-intl.huaweicloud.com/usercenter/?agencyId=a9cc6bd41ecf4e0cb354f528dd7d9ce9®ion=ap-southeast-1&locale=en-us#/userindex/allview)**. Si el saldo disponible en su cuenta es inferior a una cantidad específica, el sistema le enviará una alerta por SMS.

#### $\Box$  NOTA

Para garantizar la integridad de los datos y la precisión de las facturas, generalmente se genera una factura después de que finaliza un ciclo de facturación. Por lo tanto, el tiempo de facturación es posterior al tiempo en que se consumen los recursos, y el consumo de recursos no puede reflejarse en tiempo real con las facturas. Esto se debe a la arquitectura distribuida de los puntos de presencia CDN (PoPs).

## **8 Estadísticas y logs**

#### **8.1 ¿Qué podría caer en la categoría "Other" en las estadísticas de la región de visitantes?**

**Other** se refiere a aquellos cuya región no se puede identificar porque sus direcciones IP no están registradas en la biblioteca de direcciones IP o sus direcciones IP no se pueden obtener por CDN.

#### **8.2 ¿Cuánto dura el retraso de la API de los 100 principales URL en las estadísticas de contenidos populares de CDN?**

Invocar a las API de los 100 URL principales tiene un retraso de aproximadamente 6 horas. Esta situación vuelve a la normalidad a las 12:00 del día siguiente.

#### **8.3 ¿Cuáles son los significados de HEAD, HIT y MISS en logs de CDN?**

#### l **HEAD**

El método HEAD es similar al método GET. La única diferencia es que el servidor no devuelve un cuerpo de mensaje para una solicitud HEAD. En una respuesta a una solicitud HEAD, los metadatos contenidos en la cabecera HTTP son los mismos que en una respuesta a una solicitud GET. Este método se puede usar para obtener los metadatos sobre una entidad sin transferir la propia entidad. También se utiliza a menudo para probar la validez, la disponibilidad y los cambios recientes de los hipervínculos.

#### l **HIT**

Esto indica un acierto de la caché. Un punto de presencia (PoP) sirve directamente el contenido.

l **MISS**

Esto indica una falta de memoria caché. Un PoP necesita extraer contenido del servidor de origen.

### **8.4 ¿Qué significa el OkHttp de User-Agent en los registros de CDN?**

OkHttp es un protocolo de solicitud utilizado por el marco de red de Android para procesar solicitudes de red.

### **8.5 ¿Cuántos días de datos se pueden consultar?**

l En la página **Analytics**

Puede consultar los datos de la CDN en los últimos 90 días. El intervalo de tiempo máximo de consulta es de 31 días.

l En la página **Logs**

Puede consultar y descargar registros en los últimos 30 días.

### **8.6 ¿Por qué veo el mensaje "Fine-grained Authentication Failed" cuando invoco a una API para descargar logs de CDN?**

Es posible que no se encuentre el proyecto de empresa. Puede agregar **enterprise** project id=ALL a la ruta de la solicitud.

Por ejemplo:

```
GET https://cdn.myhuaweicloud.com/v1.0/cdn/logs?
query_date=1502380500000&domain_name=www.example.com&page_size=10&page_number=1&en
terprise_project_id=ALL
```
## **8.7 ¿Por qué no hay datos en el Analytics?**

- l El registro de CNAME configurado para su nombre de dominio es incorrecto.
- l Las estadísticas de CDN en la página **Analytics** no están disponibles en tiempo real. Se actualiza una hora más tarde.

## **9 Extracción de origen**

#### **9.1 ¿En qué escenarios de CDN extrae contenido de un servidor de origen?**

- 1. Los puntos de presencia de CDN (PoPs) extraen contenido de un servidor de origen cuando no almacenan en caché el contenido solicitado.
- 2. Las PoPs de CDN extraen contenido de un servidor de origen cuando el contenido almacenado en caché en PoPs de CDN ha caducado.

#### **9.2 ¿Qué soluciono las fallas de tracción de origen?**

Los errores de extracción de origen indican que los puntos de presencia CDN (PoPs) no pueden acceder al servidor de origen o el servidor de origen devuelve un error. Si CDN no puede recuperar el contenido, CDN volverá a intentarlo una vez. Para obtener más información, véase **[¿Cómo es extracción de origen si el servidor de origen tiene varias](#page-65-0) [direcciones IP?](#page-65-0)**.

Compruebe si el servidor de origen es normal. Para obtener más información, consulte **[¿Cómo puedo comprobar si una falla de acceso es causada por el PoP de CDN o el](https://support.huaweicloud.com/intl/es-us/trouble-cdn/cdn_01_0151.html) [servidor de origen?](https://support.huaweicloud.com/intl/es-us/trouble-cdn/cdn_01_0151.html)**

#### **9.3 ¿Puede CDN extraer contenido de buckets privados de terceros?**

Sí. Puede modificar la configuración del servidor de origen para permitir que CDN extraiga contenido de bucket privados de terceros.

### **9.4 ¿Cómo puedo comprobar si las solicitudes de rango son compatibles con la extracción de origen?**

Compruebe la respuesta del servidor de origen. Si la respuesta contiene el campo **Content-Range**, se admiten las solicitudes de rango para la extracción de origen.

Por ejemplo, **Content-Range: bytes 0-100/2600** indica que se solicitan bytes de 0 a 100 y que el tamaño total de los datos es 2,600 bytes.

El código de estado de las solicitudes de rango es 206 en lugar de 200.

#### <span id="page-65-0"></span>**9.5 Si se ataca un nombre de dominio, ¿se dirigirán las solicitudes de acceso al servidor de origen?**

Si un nombre de dominio está bajo ataque y los ataques afectan a otros usuarios de CDN o representan riesgos para CDN, CDN prohibirá el nombre de dominio, cambiará su estado a **Disabled** y deshabilitará el servicio de aceleración para él.

### **9.6 ¿Cuáles son los beneficios de configurar un servidor de origen en espera?**

Si el servidor de origen primario falla, CDN puede extraer contenido del servidor en espera para evitar fallos de extracción de origen.

#### **9.7 ¿La CDN admite el acceso directo de origen por el acceso del rastreador?**

#### No.

CDN no puede distinguir el acceso normal del usuario del acceso del rastreador. Si el rastreador registra la dirección IP de un punto de presencia (PoP), el rastreador puede acceder directamente a esa dirección IP la próxima vez. Si el PoP no funciona correctamente o se encuentra en mantenimiento de rutina, el rastreador no podrá extraer contenido de esa dirección IP.

#### **9.8 ¿Cuál es la diferencia entre un host y un servidor de origen?**

servidor de origen

La dirección IP del servidor de origen es la dirección a la que se accede durante la recuperación de contenido. El servidor de origen puede contener uno o varios sitios.

Host

El sitio que almacena el contenido de origen a obtener

#### **9.9 ¿Cómo es extracción de origen si el servidor de origen tiene varias direcciones IP?**

Si los servidores de origen primario y en espera tienen varias direcciones IP, se utiliza el siguiente mecanismo de balanceo de carga para extraer el origen.

l Una solicitud de extracción de origen se puede reenviar hasta a dos direcciones IP del servidor de origen primario. Si la extracción de origen de ambas direcciones IP falla, la solicitud se reenvía al servidor de origen en espera. La solicitud se puede reenviar a hasta dos direcciones IP del servidor de origen en espera. Si la extracción de origen falla de nuevo, la solicitud falla.

l La extracción de origen falla cuando se agota el tiempo de conexión, la conexión falla o se devuelve un código de error 5xx desde el servidor de origen.

#### **9.10 ¿Por qué se están tirando de recursos incorrectos?**

La configuración para el host puede ser incorrecta. De forma predeterminada, el host es el nombre de dominio de aceleración. Si su nombre de dominio de aceleración no es el que desea que los puntos de presencia (PoPs) de CDN extraigan contenido, se le recomienda que cambie el host al dominio de origen. Para obtener más información, consulte **[Encabezado de](https://support.huaweicloud.com/intl/es-us/usermanual-cdn/es-us_topic_0064907738.html) [host](https://support.huaweicloud.com/intl/es-us/usermanual-cdn/es-us_topic_0064907738.html)**.

#### **9.11 ¿Cómo puedo ver los registros de extracción de origen?**

CDN no tiene registros de extracción de origen. Puede utilizar los siguientes métodos para ver los registros de extracción de origen:

- Compruebe los registros de solicitudes de su servidor de origen.
- l Compruebe si los registros de CDN contienen el campo **MISS**. En caso afirmativo, hay registros de extracción de origen.

Se le aconseja precargar la caché antes de comprobar el tráfico de extracción de origen.

#### **9.12 ¿CDN descargará todos los archivos si envío un código de estado 206 para solicitar contenido de 100 bytes?**

No.

El código de estado 206 indica que la CDN extrae la parte solicitada del servidor de origen.

Si solicita constantemente las porciones restantes, todos los archivos se recuperarán del servidor de origen.

## **10 Cuota**

#### **10.1 ¿Qué es la cuota?**

Se aplican cuotas para los recursos de servicio en la plataforma para evitar picos imprevistos en el uso de recursos. Las cuotas limitan el número o la cantidad de recursos disponibles para los usuarios. **Tabla 10-1** describe las restricciones sobre el número de nombres de dominio de aceleración, el número de direcciones URL para la purga de caché, el número de directorios para la purga de caché y el número de direcciones URL para la precarga de caché.

| Tipo                                                | Descripción                                                                              | Cuota total |
|-----------------------------------------------------|------------------------------------------------------------------------------------------|-------------|
| Número de nombres de<br>dominio                     | Número máximo de<br>nombres de dominio de<br>aceleración que puede<br>agregar una cuenta | 100         |
| Número de URLs para<br>purgar caché por día         | Número máximo de URLs<br>que una cuenta puede<br>actualizar cada día                     | 2000        |
| Número de directorios para<br>purgar caché por día  | Número máximo de<br>directorios que una cuenta<br>puede actualizar cada día              | 100         |
| Número de URLs para la<br>precarga de caché por día | Número máximo de URLs<br>que una cuenta puede<br>precargar cada día                      | 1000        |

**Tabla 10-1** Lista de cuotas

Si una cuota de recursos existente no puede cumplir sus requisitos de servicio, envíe un ticket de servicio para aumentar la cuota.

## **10.2 ¿Cómo puedo ver mi cuota?**

- 1. Inicie sesión en la **[consola de Huawei Cloud](https://console-intl.huaweicloud.com/?locale=en-us)**. Elija **Service List** > **Content Delivery & Edge Computing** > **Content Delivery Network**. Se muestra la consola de CDN.
- 2. En la esquina superior derecha de la página, seleccione **Resources** > **My Quotas**. Se muestra la página **Service Quota**.
- 3. Vea la cuota usada y total de cada tipo de recursos de CDN en la página mostrada. Si una cuota no puede satisfacer sus requisitos de servicio, haga clic en **Increase Quota** para ajustarla.

## **A Historial de cambios**

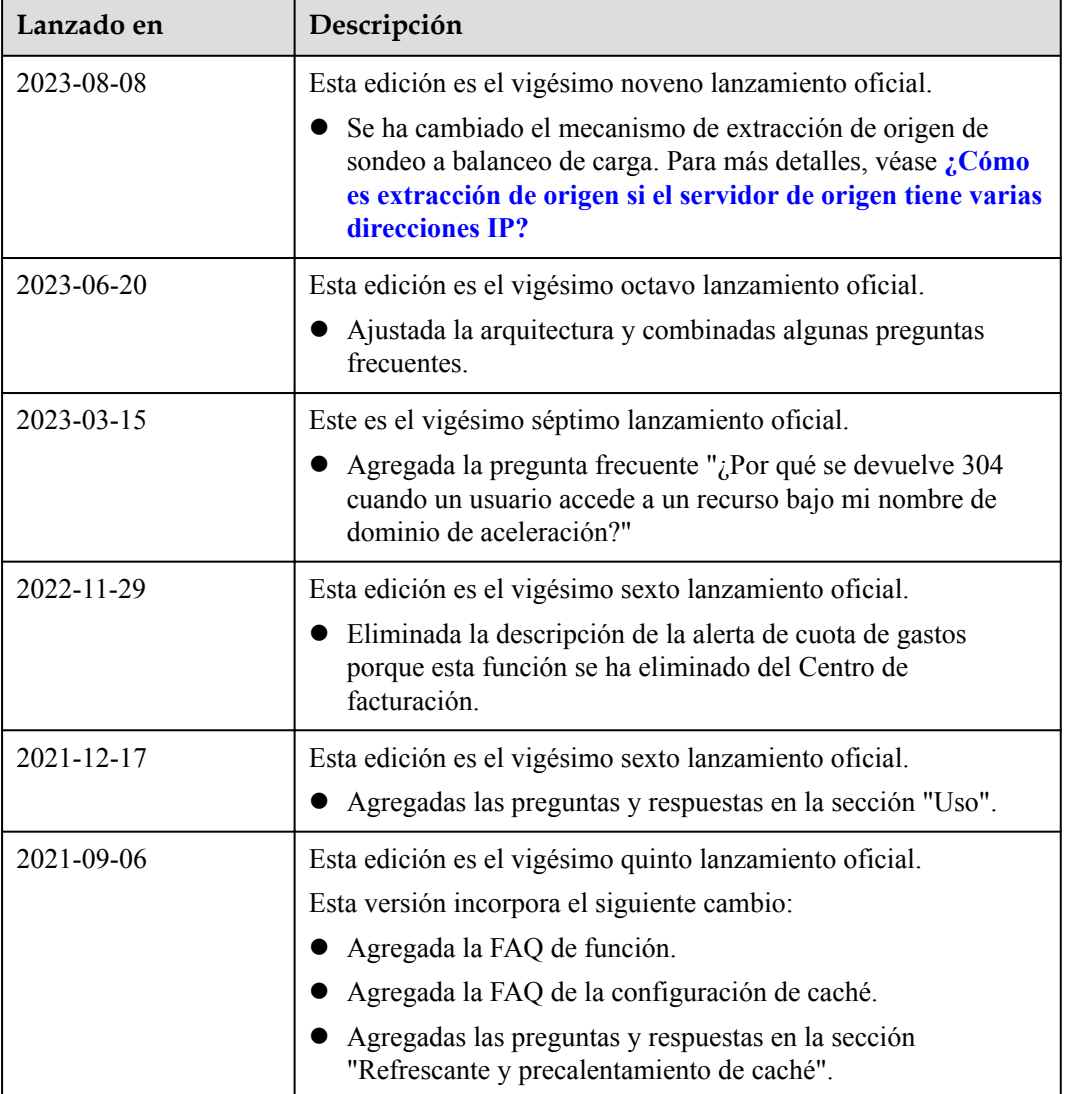

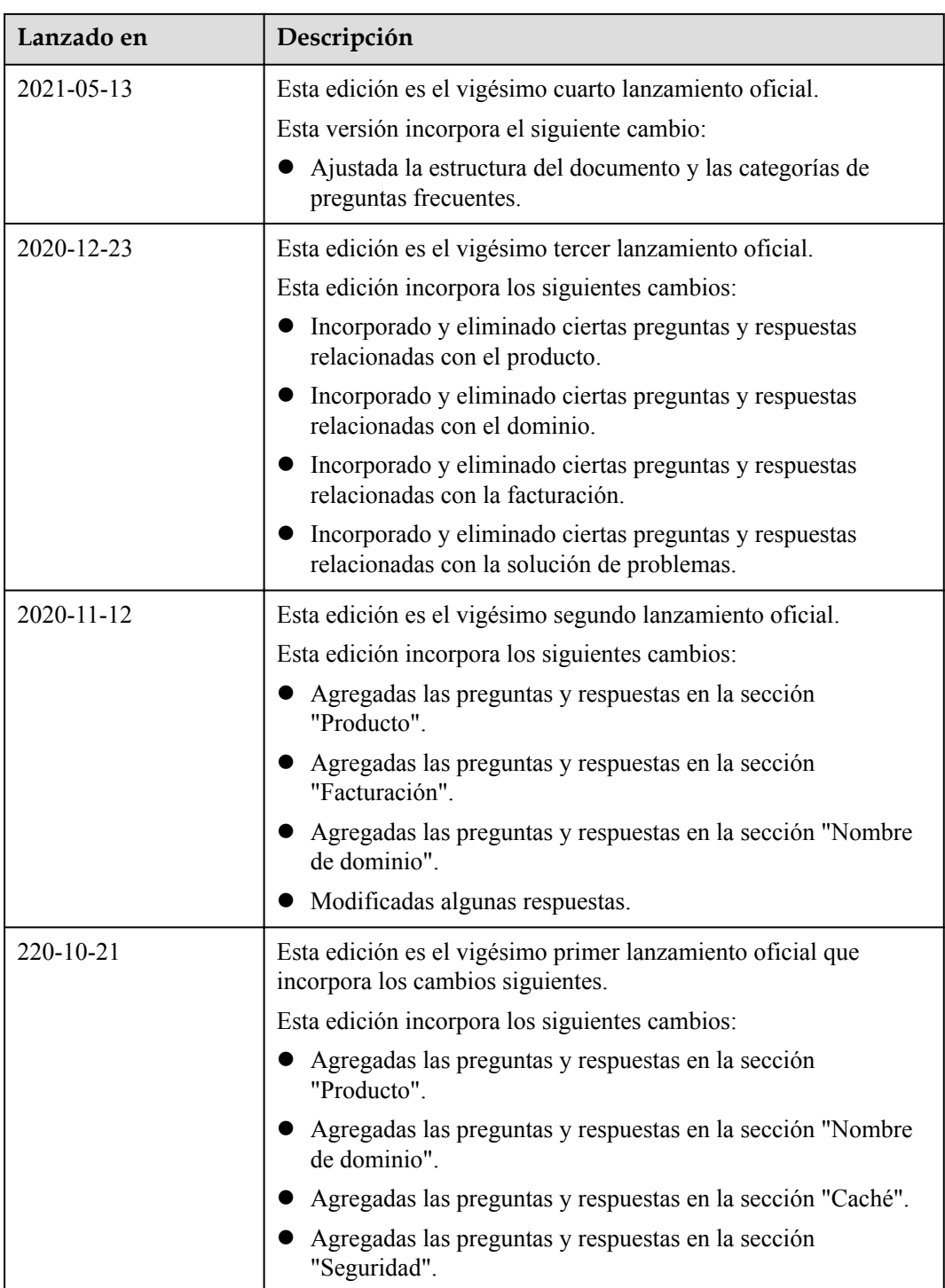

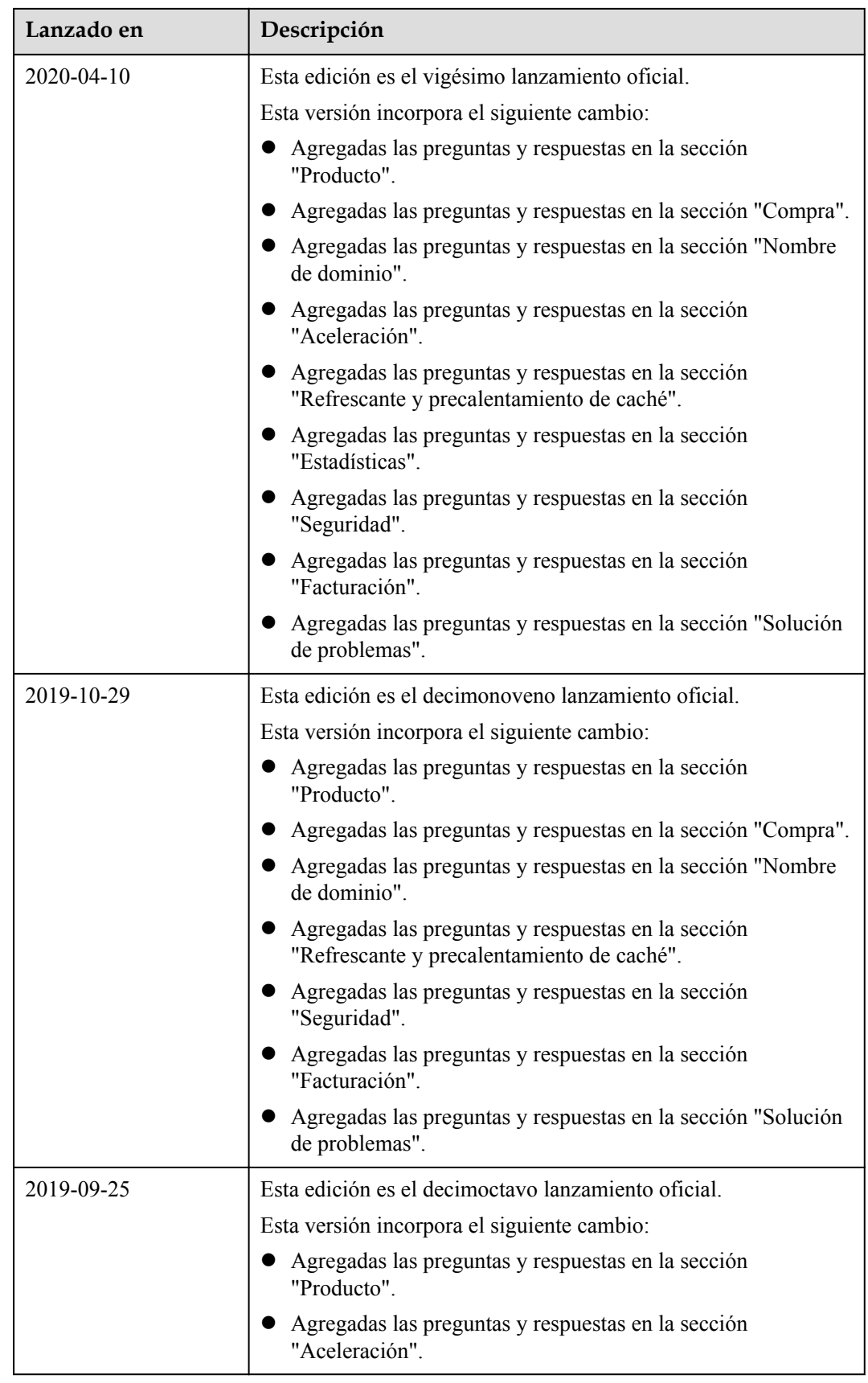
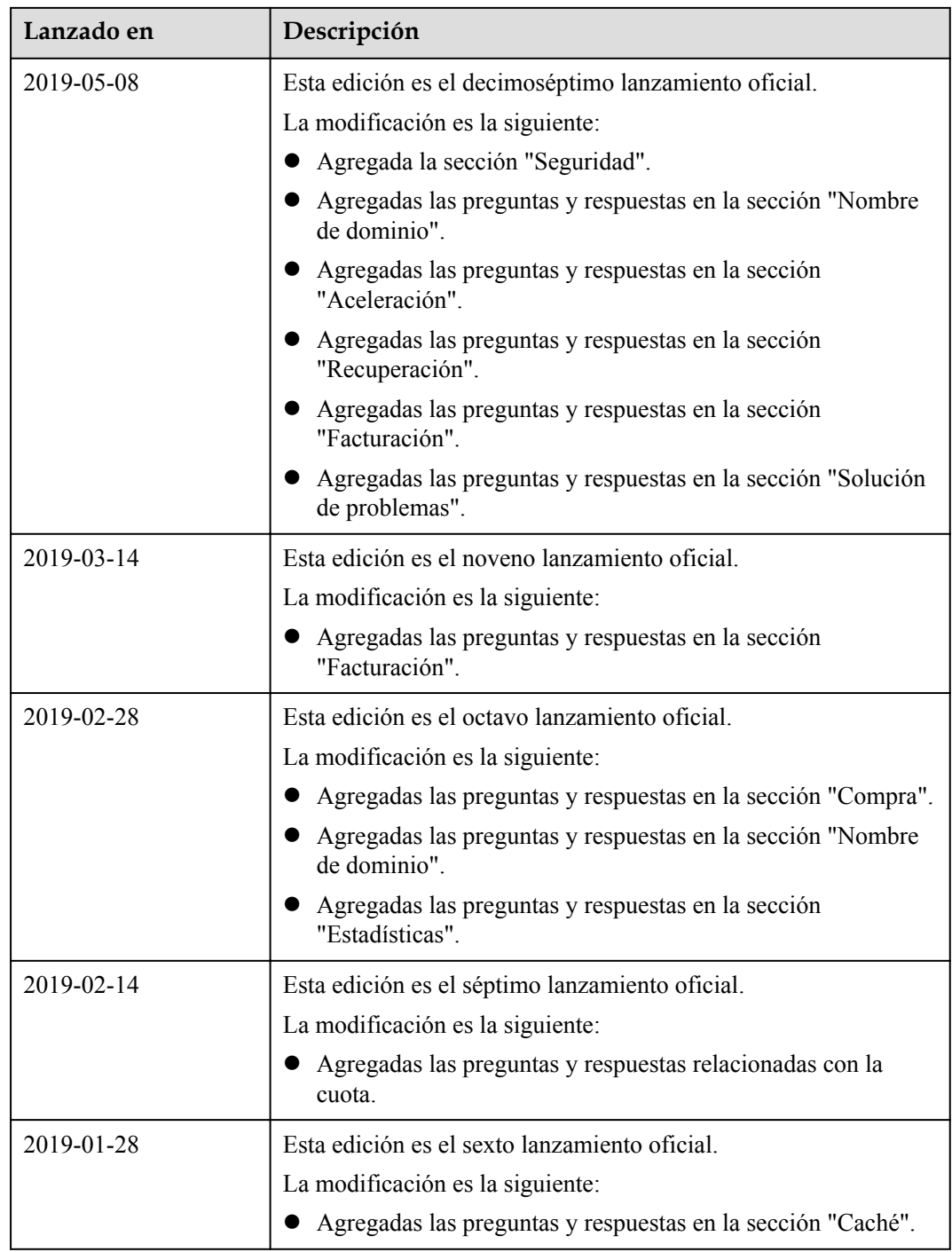

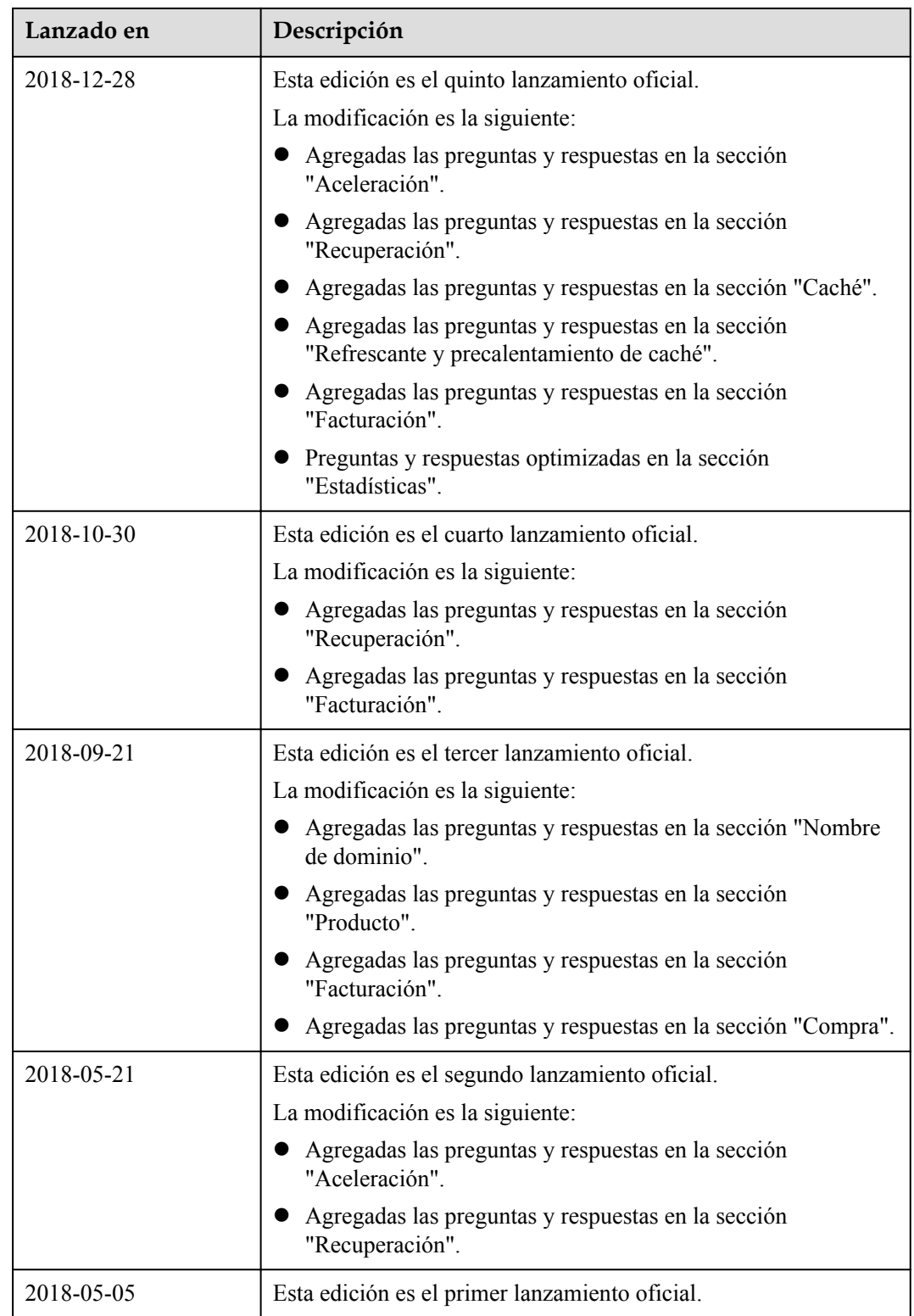